# **SPIS TREŚCI**

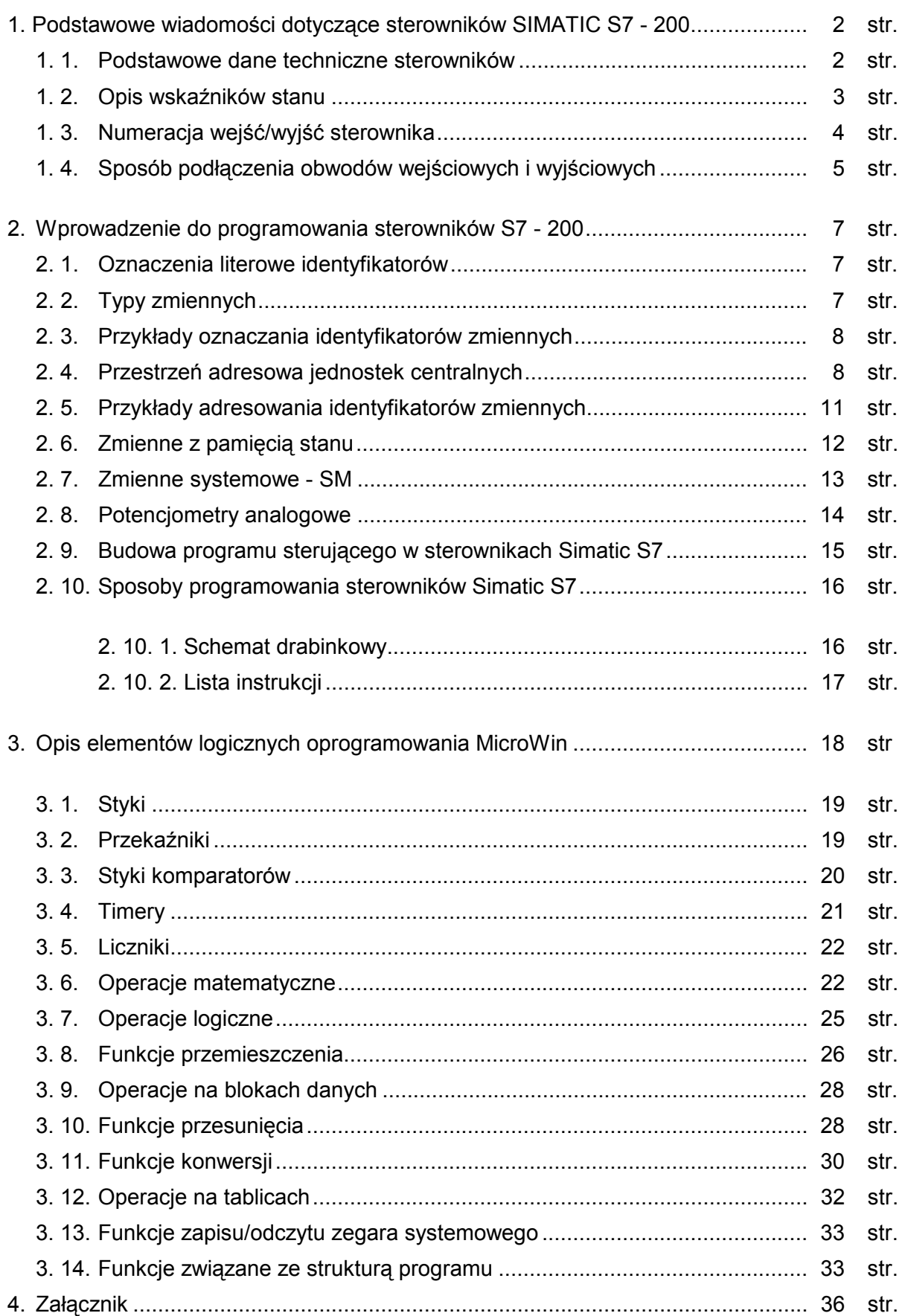

#### **1. Podstawowe wiadomości dotyczące sterowników SIMATIC S7 - 200**

**\_\_\_\_\_\_\_\_\_\_\_\_\_\_\_\_\_\_\_\_\_\_\_\_\_\_\_\_\_\_\_\_\_\_\_\_\_\_\_\_\_\_\_\_\_\_\_\_\_\_\_\_\_\_\_\_\_\_\_\_\_\_\_\_\_\_\_\_\_\_\_\_\_** 

SIMATIC S7-200 firmy Siemens jest nazwą nowej rodziny sterowników programowalnych (PLC = *ang. programmable logic controller*) zaprojektowanych do realizacji małych i średnich zadań sterowania automatycznego. Dzięki temu istnieje możliwość łatwego i masowego wprowadzania nowoczesnych układów kontroli do najprostszych maszyn czy linii technologicznych. Charakteryzują się one małymi wymiarami, zwartą budową oraz potężnym zestawem instrukcji. Koncepcja ich budowy oparta jest na sprawdzonej strukturze sterowników przemysłowych SIMATIC S5.

Głównym elementem każdego sterownika jest tzw. centralna jednostka przetwarzająca (CPU = *ang. central processing unit*) nadzorująca pracą sterownika. Rodzaj użytej jednostki centralnej stanowi podstawę podziału sterowników S7. Najprostszymi typami sterowników S7 są: sterowniki z jednostką CPU 212 oraz sterowniki z jednostką CPU 214 (aktualnie produkowane są też jednostki CPU 215 i 216). Różnią się one przede wszystkim liczbą obsługiwanych wejść-wyjść.

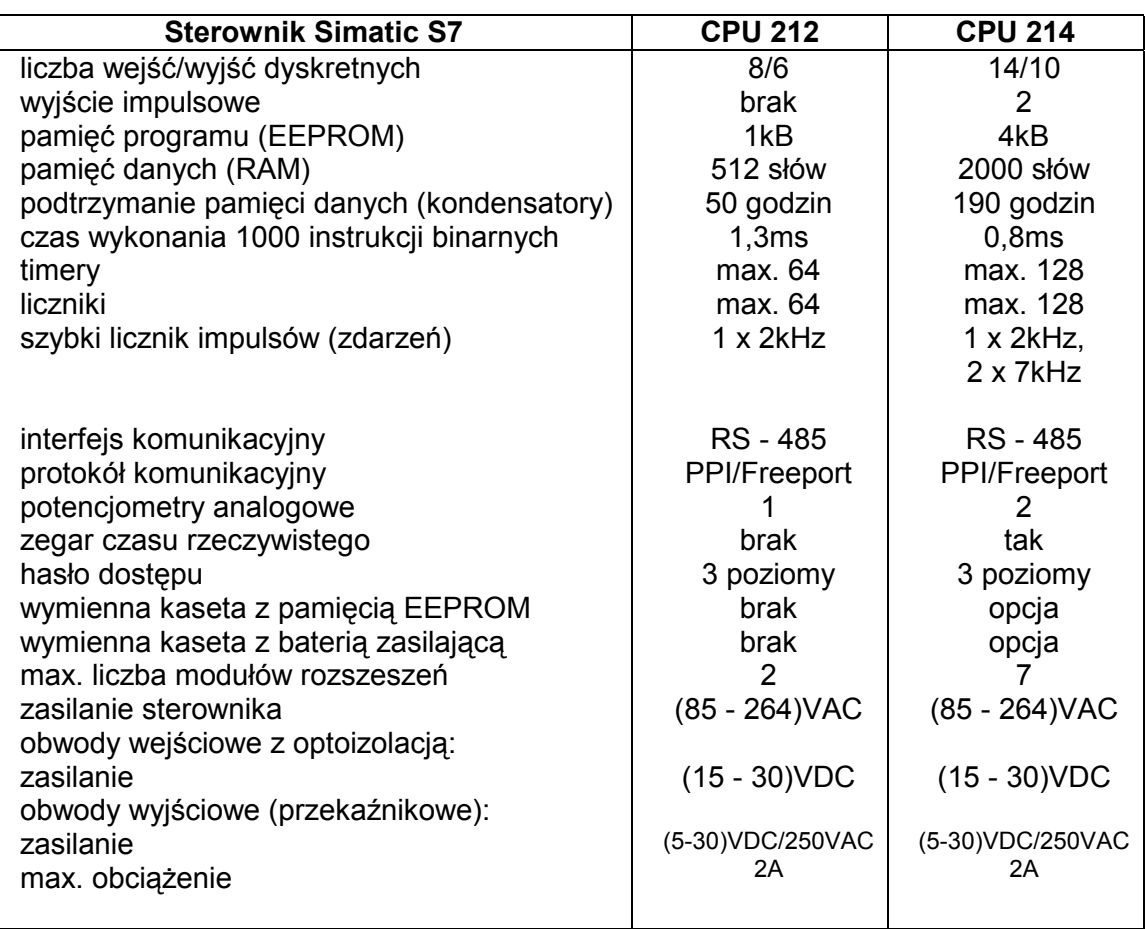

#### **1. 1. Podstawowe dane techniczne sterowników**

Programy dla sterowników S7, przy wykorzystaniu programu narzędziowego STEP 7 Micro/Win lub STEP 7 Micro/DOS, mogą być przedstawione w formie graficznej jako tzw. schemat drabinkowy (LAD) lub jako uporządkowana lista (ciąg) instrukcji (STL). Urządzeniem umożliwiającym tworzenie programu sterującego może użyć: komputer klasy IBM PC, komputer przenośny (laptop) lub programator kieszonkowy (ręczny).

**\_\_\_\_\_\_\_\_\_\_\_\_\_\_\_\_\_\_\_\_\_\_\_\_\_\_\_\_\_\_\_\_\_\_\_\_\_\_\_\_\_\_\_\_\_\_\_\_\_\_\_\_\_\_\_\_\_\_\_\_\_\_\_\_\_\_\_\_\_\_\_\_\_** 

### **1. 2. Opis wskaźników stanu**

Wskaźniki stanu, umieszczone na płycie czołowej sterownika, wskazują aktualny tryb pracy jednostki CPU oraz aktualny stan wejść/wyjść:

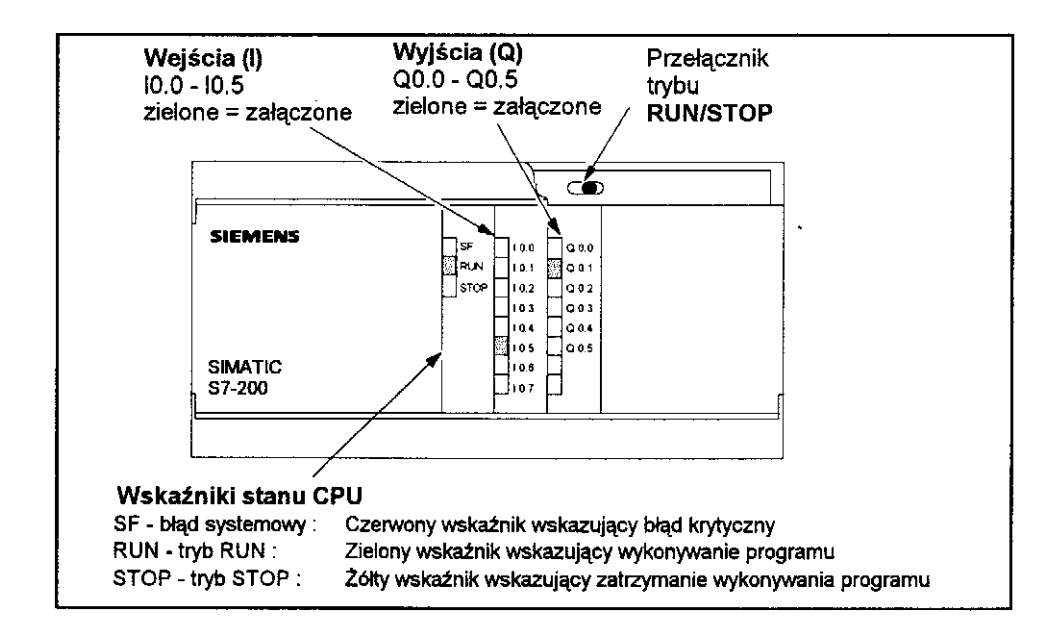

Rys.1. Wskaźniki stanu.

Sterownik może znajdować się w dwóch trybach pracy: START lub STOP, które mogą być wybierane przy użyciu trójpołożeniowego przełącznika STOP/TERM/START umieszczonego pod górną przykrywką sterownika. Wyboru trybu pracy można też dokonać przy użyciu programatora, gdy przełącznik znajduje się w położeniu TERM, gdyż tylko wtedy występuje proces komunikacji między PLC, a programatorem. Ustawienie przełącznika w pozycję RUN lub STOP powoduje to, iż po wyłączeniu i ponownym załączeniu zasilania sterownik nie zmienia trybu pracy. Ponadto tryb pracy STOP jest automatycznie wybierany po ponownym zasileniu sterownika, gdy przełącznik był w pozycji TERM.

W trybie pracy STOP można:

- ładować program sterujący do pamięci sterownika,

- przeglądać i zmieniać zawartość rejestrów wewnętrznych sterownika,
- -zmieniać parametry konfiguracyjne sterownika.

W trybie pracy RUN, gdy wykonywany jest program sterujący, nie można dokonać próby ładowania programu do sterownika.

**\_\_\_\_\_\_\_\_\_\_\_\_\_\_\_\_\_\_\_\_\_\_\_\_\_\_\_\_\_\_\_\_\_\_\_\_\_\_\_\_\_\_\_\_\_\_\_\_\_\_\_\_\_\_\_\_\_\_\_\_\_\_\_\_\_\_\_\_\_\_\_\_\_** 

## **1. 3. Numeracja wejść/wyjść sterownika**

Wybierając w programie sterującym określone wejście (I) lub wyjście (Q) sterownika należy podać numer identyfikacyjny (I/O) określający jednocześnie adres w pamięci wewnętrznej CPU (patrz p. 2. 2.). W poniższej tabeli przedstawiono sposób adresowania wejść i wyjść dla sterowników S7-200 z CPU 212 i 214:

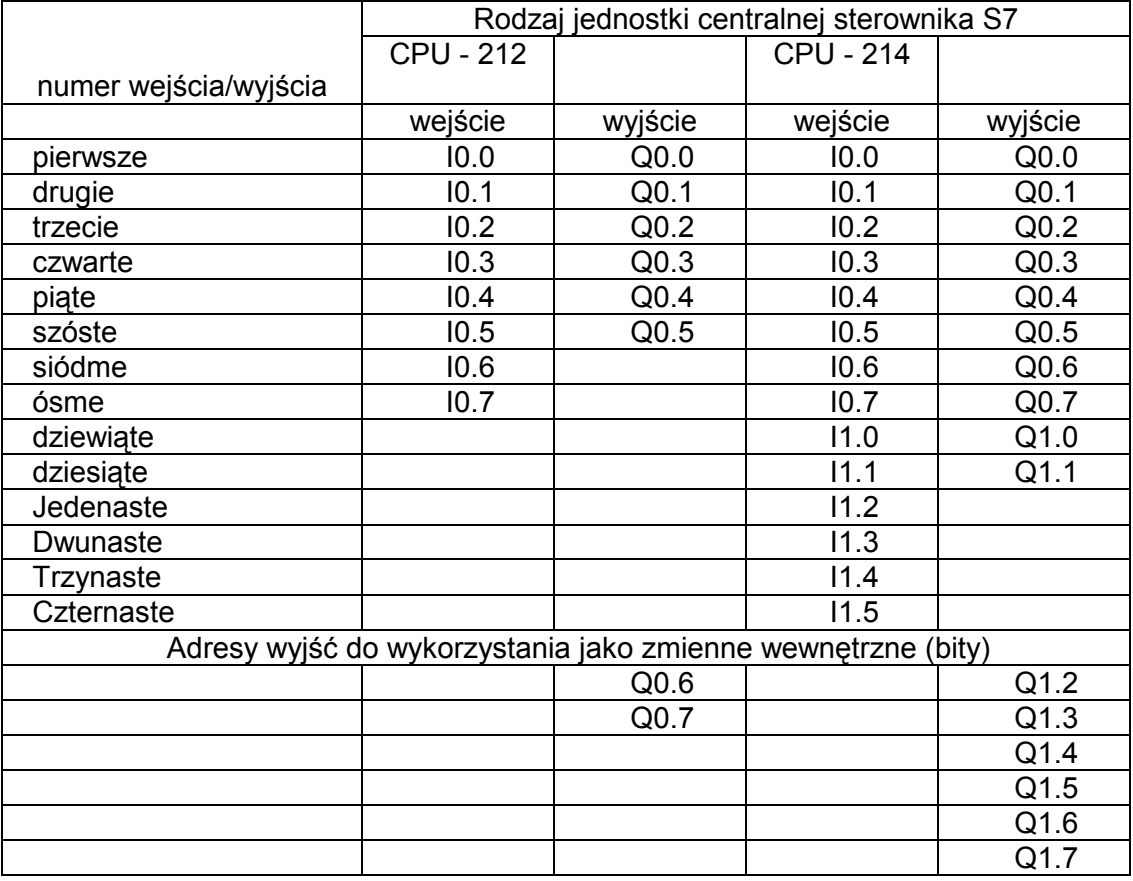

## **1. 4. Sposób podłączenia obwodów wejściowych i wyjściowych sterownika**

**\_\_\_\_\_\_\_\_\_\_\_\_\_\_\_\_\_\_\_\_\_\_\_\_\_\_\_\_\_\_\_\_\_\_\_\_\_\_\_\_\_\_\_\_\_\_\_\_\_\_\_\_\_\_\_\_\_\_\_\_\_\_\_\_\_\_\_\_\_\_\_\_\_** 

Do przeprowadzenia testów działania danego programu wystarczy podłączyć przewodami do wejść sterownika przełączniki w liczbie odpowiadającej ilości wejść:

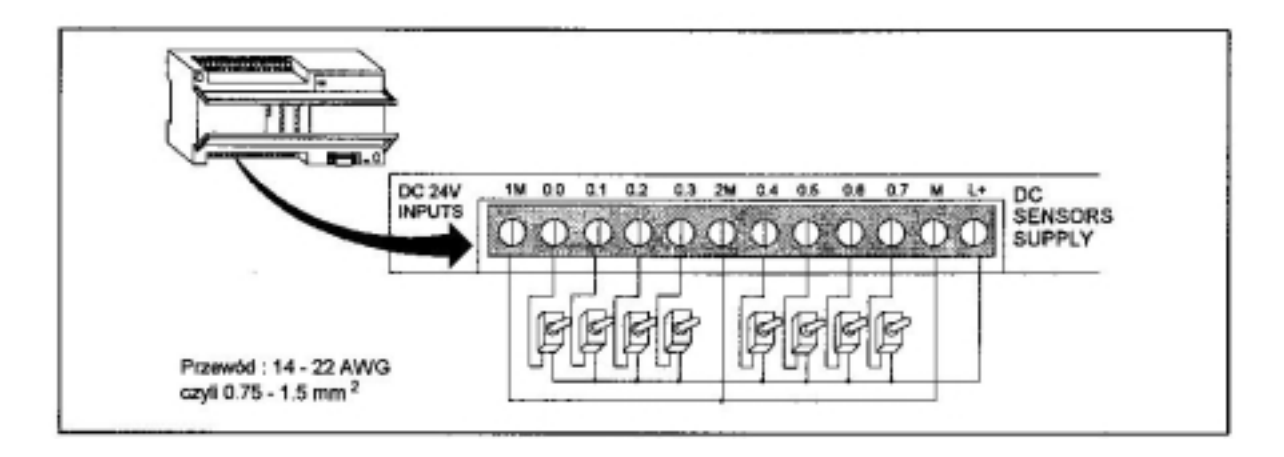

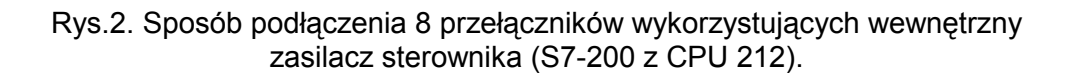

Można też użyć fabrycznego symulatora wejść (SIM 274 dla CPU 212) przedstawionego na poniższym rysunku:

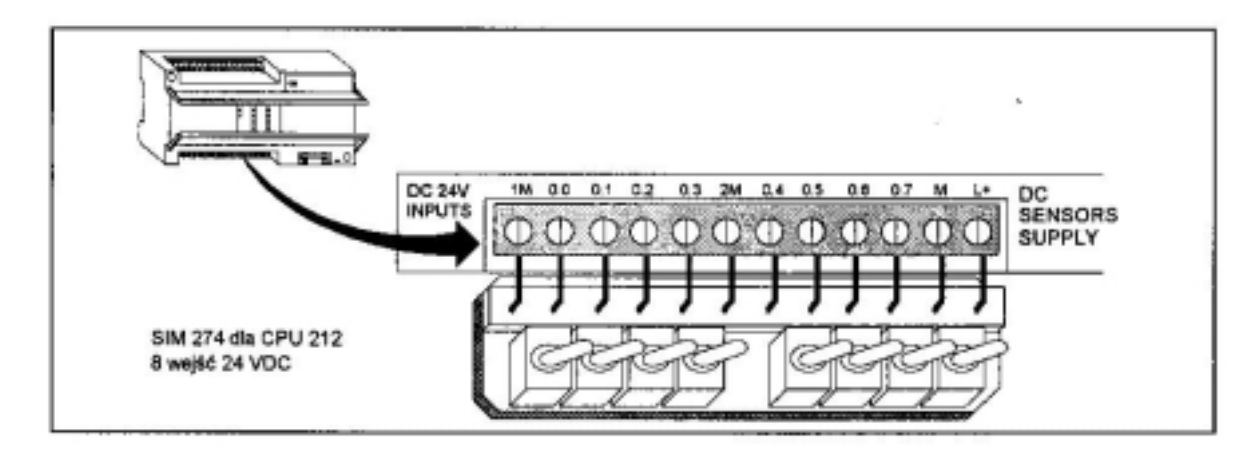

Rys.3. Sposób podłączenia symulatora wejść SIM 274.

Sposób podłączenia obwodów zewnętrznych pod listwy zaciskowe sterownika S7-200 z CPU 212 przedstawia rysunek 4, a S7-200 z CPU 214 rysunek 5.

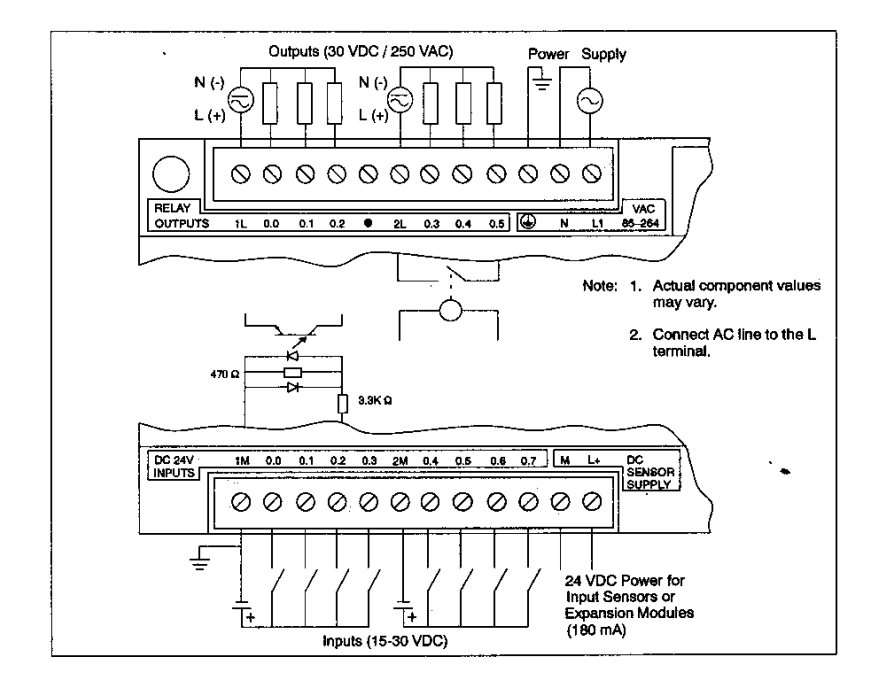

Rys.4. Połączenia zewnętrzne dla CPU 212 (wyj. przekaźnikowe).

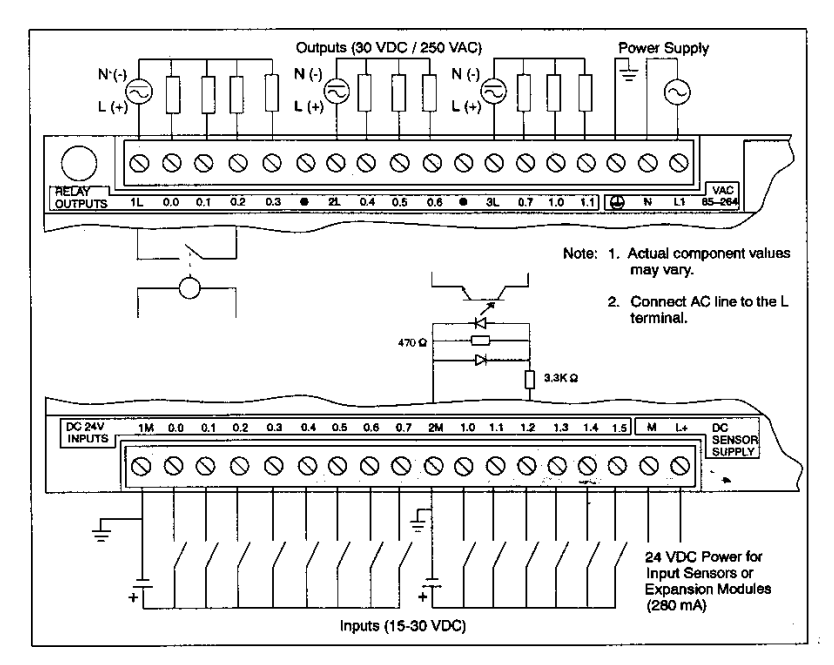

Rys.5. Połączenia zewnętrzne dla CPU 214 (wyj. przekaźnikowe).

## **2. Wprowadzenie do programowania sterowników S7 - 200**

**\_\_\_\_\_\_\_\_\_\_\_\_\_\_\_\_\_\_\_\_\_\_\_\_\_\_\_\_\_\_\_\_\_\_\_\_\_\_\_\_\_\_\_\_\_\_\_\_\_\_\_\_\_\_\_\_\_\_\_\_\_\_\_\_\_\_\_\_\_\_\_\_\_** 

## **2. 1. Oznaczenia literowe identyfikatorów**

W poniższej tabeli wyspecyfikowano wszystkie identyfikatory, którymi możemy się posługiwać przy tworzeniu programu sterującego:

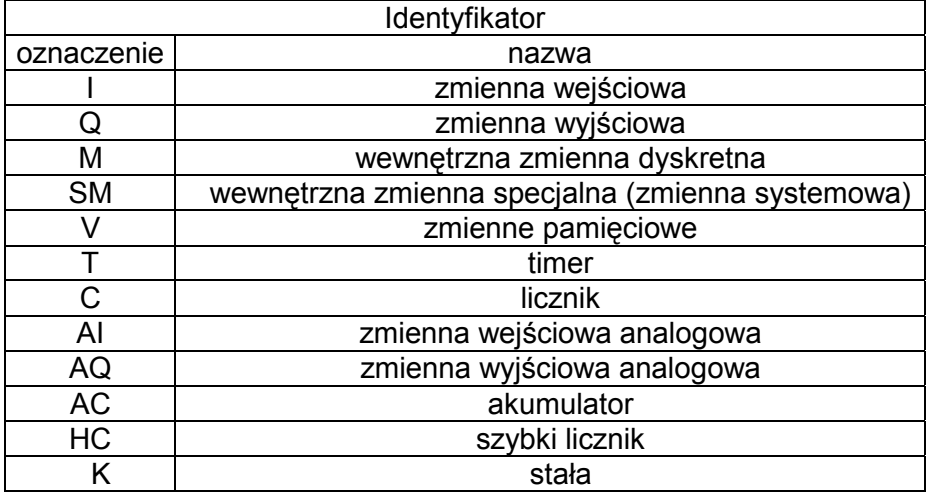

## **2. 2. Typy zmiennych**

Przy opracowywaniu programów sterujących wykorzystuje się zmienne dyskretne (bitowe) oraz rejestrowe (wielobitowe). Ma to również odzwierciedlenie w sposobie oznaczania identyfikatorów. W poniższej tabeli przedstawiono zmienne rejestrowe oraz ich reprezentację w systemie dziesiętnym i heksadecymalnym (szesnastkowym):

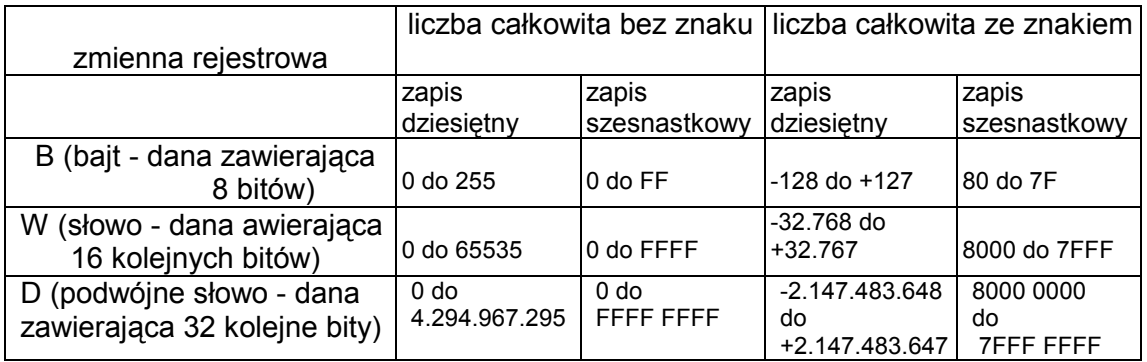

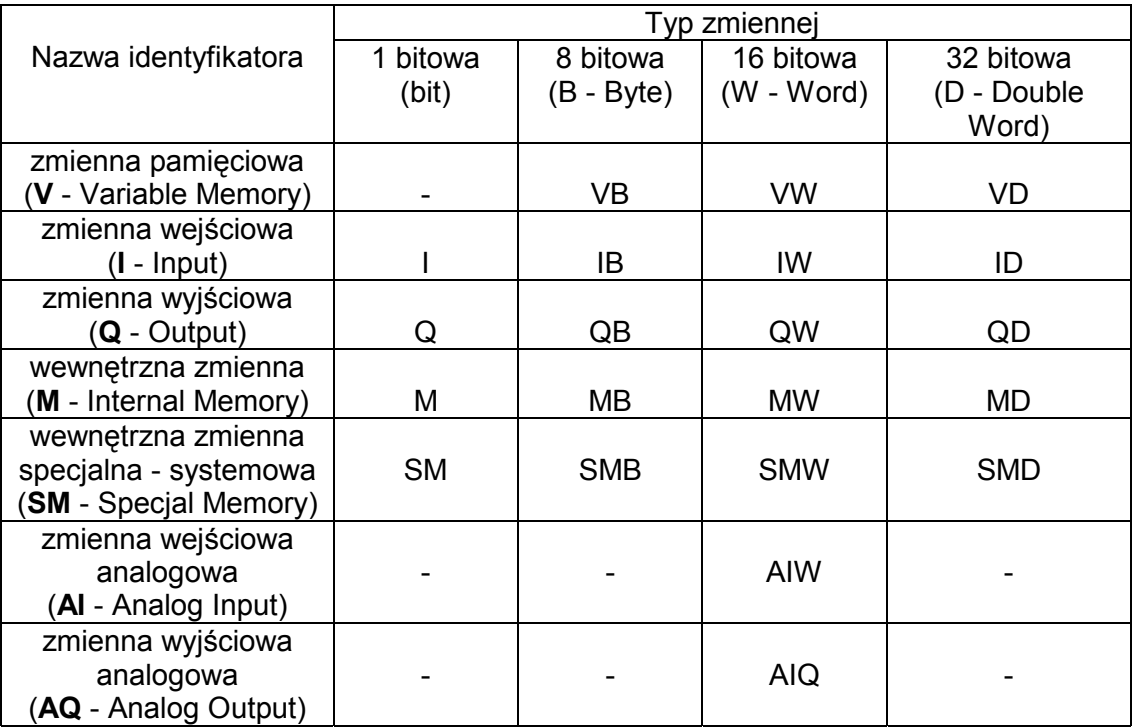

#### **2. 3. Przykłady oznaczania identyfikatorów zmiennych**

**\_\_\_\_\_\_\_\_\_\_\_\_\_\_\_\_\_\_\_\_\_\_\_\_\_\_\_\_\_\_\_\_\_\_\_\_\_\_\_\_\_\_\_\_\_\_\_\_\_\_\_\_\_\_\_\_\_\_\_\_\_\_\_\_\_\_\_\_\_\_\_\_\_** 

#### **2. 4. Przestrzeń adresowa jednostek centralnych**

Przy pisaniu programów obok oznaczenia literowego identyfikatora należy podać odpowiednią cyfrę (liczbę) określającą miejsce (adres) pamięci CPU, w którym przypisana mu zmienna będzie umieszczona. Przestrzeń adresowa jednostek centralnych CPU - 212 i CPU - 214, przedstawiona poniżej, pozwala w sposób prawidłowy określić właściwy adres identyfikatora:

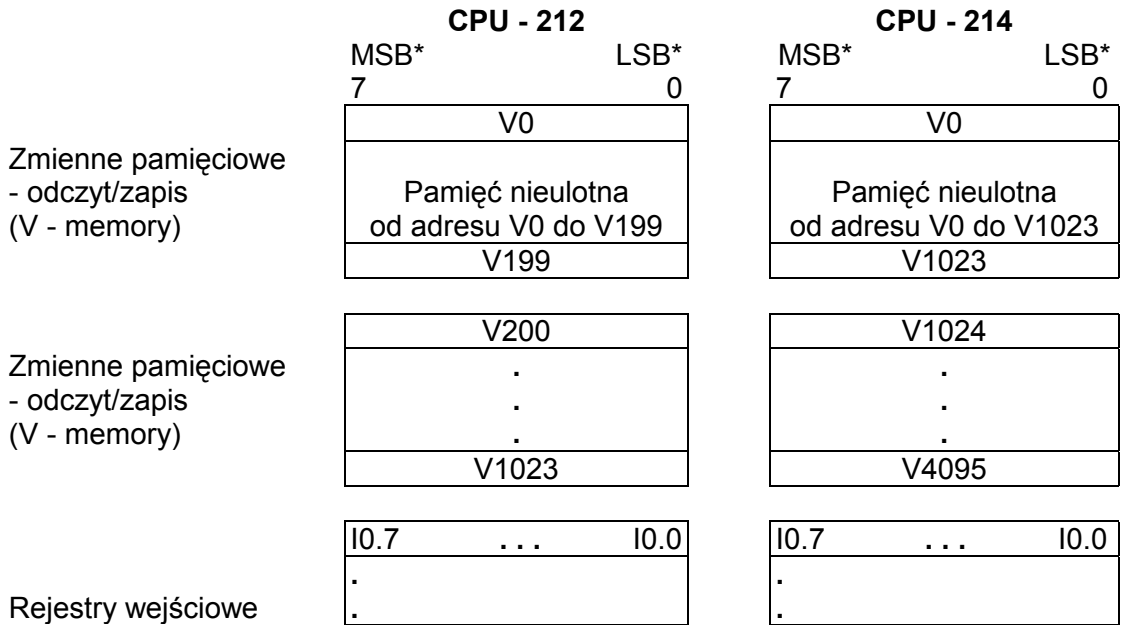

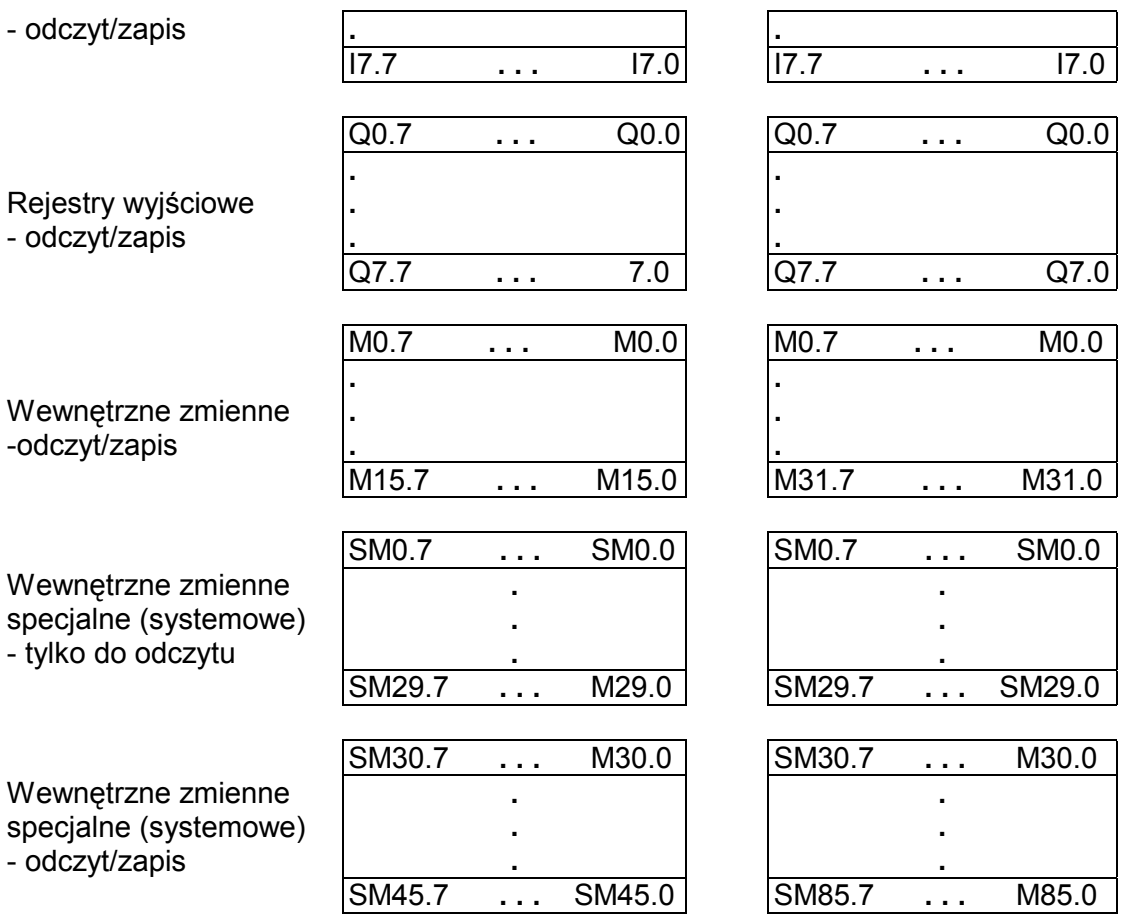

 $\overline{a}$ 

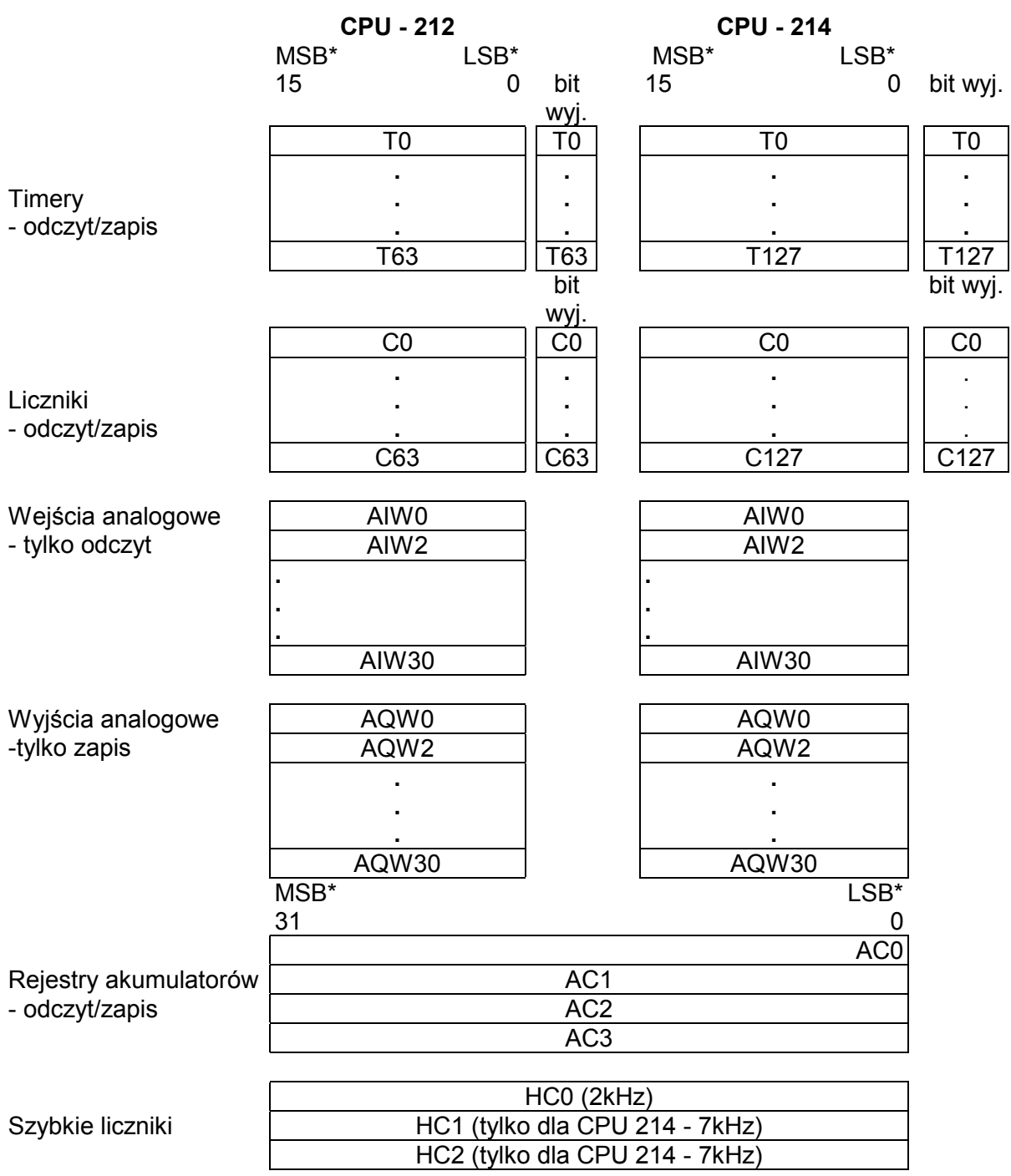

**\_\_\_\_\_\_\_\_\_\_\_\_\_\_\_\_\_\_\_\_\_\_\_\_\_\_\_\_\_\_\_\_\_\_\_\_\_\_\_\_\_\_\_\_\_\_\_\_\_\_\_\_\_\_\_\_\_\_\_\_\_\_\_\_\_\_\_\_\_\_\_\_\_**

/\* MSB (most significant bit) - bit najbardziej znaczący,

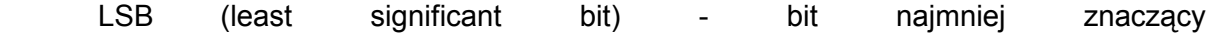

## **2. 5. Przykłady adresowania identyfikatorów zmiennych**

**\_\_\_\_\_\_\_\_\_\_\_\_\_\_\_\_\_\_\_\_\_\_\_\_\_\_\_\_\_\_\_\_\_\_\_\_\_\_\_\_\_\_\_\_\_\_\_\_\_\_\_\_\_\_\_\_\_\_\_\_\_\_\_\_\_\_\_\_\_\_\_\_\_**

W przypadku określania miejsca w przestrzeni adresowej dla zmiennej bitowej (dyskretnej) podaje się najpierw numer (adres) bajtu a następnie po kropce numer wybranego bitu, np:

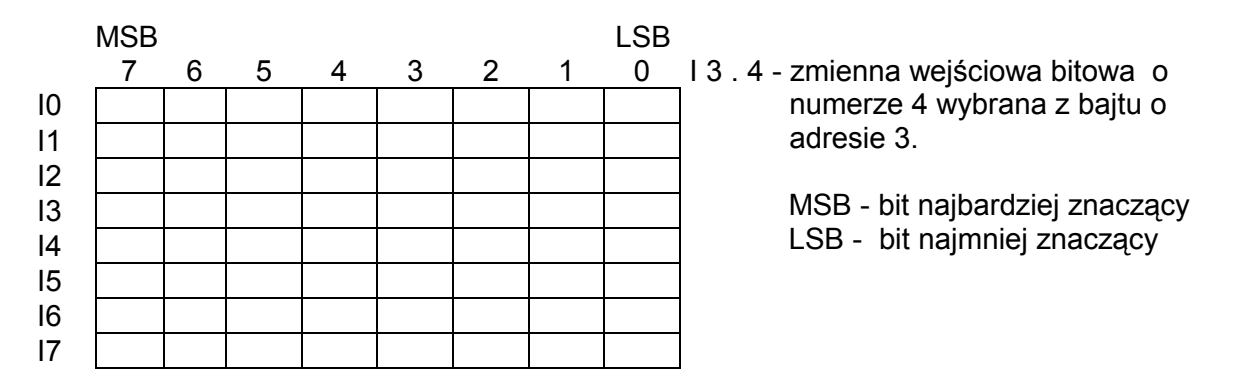

Rys.6. Przestrzeń adresowa dla zmiennych wejściowych

W przypadku określania miejsca w przestrzeni adresowej dla zmiennych rejestrowych (bajt - B, słowo - W, podwójne słowo - D) obok identyfikatora podaje się adres najbardziej znaczącego bajtu (danej 8 - bitowej). Mniej znaczące bajty zajmują kolejne bajty przestrzeni adresowej. Poniższe przykłady ilustrują rozmieszczenie zmiennych w przestrzeni adresowej CPU w przypadku tego samego adresu:

|               | <b>MSB</b> |  |  |  | <b>LSB</b> |
|---------------|------------|--|--|--|------------|
| <b>VB 100</b> |            |  |  |  |            |

zmienna 8 bitowa (bajt)

VB 100 - zmienna 8 bitowa [VB] o adresie 100

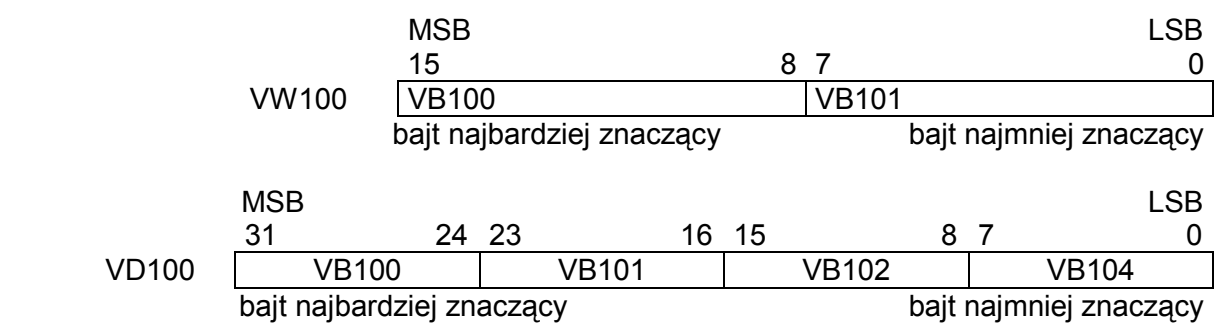

VW 100 - zmienna 16 bitowa [VW] o adresie 100

VD 100 - zmienna 32 bitowa [VD] o adresie 100

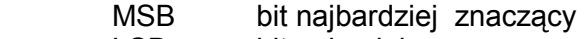

LSB bit najmniej znaczący

## **2. 6. Zmienne z pamięcią stanu**

**\_\_\_\_\_\_\_\_\_\_\_\_\_\_\_\_\_\_\_\_\_\_\_\_\_\_\_\_\_\_\_\_\_\_\_\_\_\_\_\_\_\_\_\_\_\_\_\_\_\_\_\_\_\_\_\_\_\_\_\_\_\_\_\_\_\_\_\_\_\_\_\_\_**

Przestrzeń adresowa sterownika podzielona jest na 6 obszarów, które domyślnie ustawiane są jako obszary z pamięcią stanu (retentive) czyli takie, w których zmienne zachowują swój stan nawet po wyłączeniu zasilania:

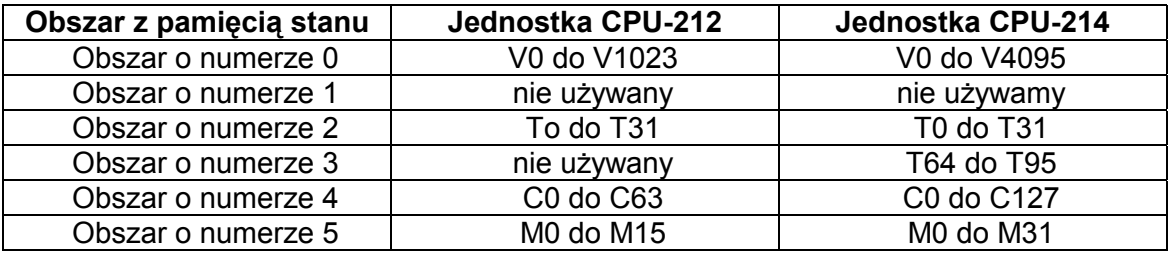

Domyślnie ustawionie zakresy zmiennych z pamięcią stanu (retentive)

Od momentu wyłączenia napięcia zasilającego pamięć danych umieszczona w pamięci RAM jest podtrzymywana przez super kondensatory lub przez bateryjki umieszczone w wyjmowanym module (tylko dla CPU-214 opcjonalnie).

Po pewnym czasie tj. około 50 godzin dla CPU-212 i 190 godzin dla CPU-214 od momentu wyłączenia zawartość pamięci RAM zostaje stracona. O fakcie tym informuje bit specjalny SM0.2 (patrz dodatek).

Korzystając z oprogramowania narzędziowego można na etapie konfigurowania sterownika zdefiniować zmienne z pamięcią stanu (patrz. Micro/WIN - Programming Software). Oprócz pamięci RAM sterownik posiada też pamięć nieulotną (non-volatile) EEPROM. Przechowywać w niej można zmienne o adresie: od V0 do V199 dla CPU-212 oraz od V0 do V1023 dla CPU-214 (patrz przestrzeń adresowa). Aby móc zapisywać dane w pamięci EEPROM należy oprócz samej struktury logicznej programu wpisać do sterownika tzw. bazę danych (DB1), która została omówiona w instrukcji - Micro/WIN - Oprogramowanie narzędziowe). Służy ona do ustawiania zmiennych (V-memory). Pierwszych 200 bajtów dla CPU-212 oraz 1023 dla CPU-214 jest wtedy automatycznie wpisywane do pamięci EEPROM.

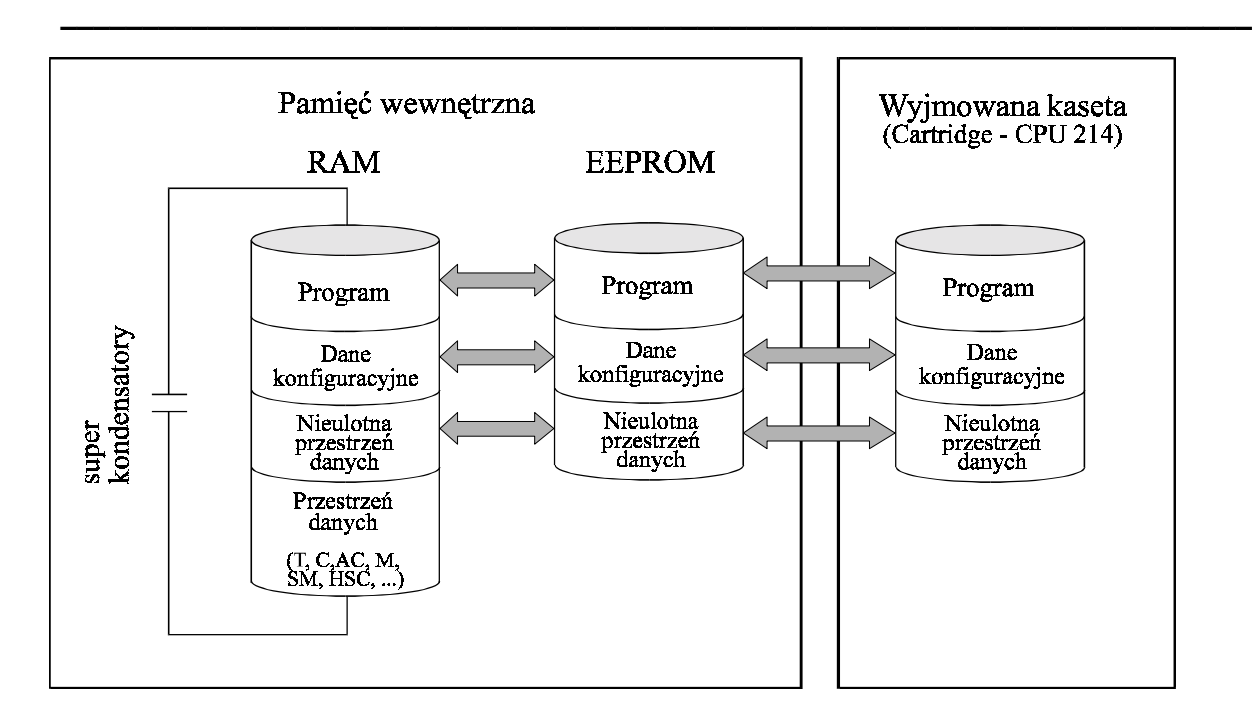

Rys.7. Struktura pamięci wewnętrznej sterownika

Po doprowadzeniu napięcia zasilającego do sterownika zmienne bez pamięci stanu (nonretentive) umieszczone w pamięci EEPROM są z niej kopiowane do pamięci RAM. Jeżeli w pamięci RAM umieszczone były zmienne z pamięcią (retentive) oraz w chwili doprowadzenia napięcia pamięć RAM była podtrzymana przez super kondensatory, zawartość tej pamięci nie ulega zmianie, natomiast jeżeli pamięć RAM utraciła te dane, to zmienne z pamięcią (retentive) są kopiowane do niej z pamięci EEPROM. Niezależnie od tego czy blok danych (DB1) został załadowany do sterownika, czy też nie można zapisywać zmienne do pamięci EEPROM korzystając ze zmiennych systemowych: SMB31 oraz SMW32 - patrz załącznik.

### **2. 7. Zmienne systemowe - SM (Special Memory bits)**

Jest to grupa zmiennych, które umożliwiają dostęp do danych systemowych takich jak: informacje o statusie, błędach działania oraz uszkodzeniach wewnętrznych sterownika (awaria CPU, uszkodzenie pamięci RAM, ROM, słabe baterie, błędne hasło dostępu itp.), błędach działania układów wejścia/wyjścia sterownika, błędach programowych, błędach związanych z transferem danych między sterownikiem a programatorem, błędach związanych z konfiguracją systemu, informacje dotyczące aktualnego czasu i daty, itp. Błędy i usterki, o których mowa, mogą zostać tylko zarejestrowane poprzez ustawienie określonych zmiennych systemowych (błędy diagnostyczne) lub spowodować zatrzymanie sterownika (błędy krytyczne). Wystąpieniu błędu krytycznego towarzyszy zapalenie się następujących wskaźników stanu: RUN, STOP i wskaźnika błędu krytycznego SF oraz

wyzerowanie wszystkich wyjść sterownika. W takiej sytuacji należy zrestartować sterownik PLC w celu uruchomienia funkcji diagnostycznych. Jeśli te wykryją w dalszym ciągu istnienie błędu krytycznego, ponownie zapali się wskaźnik stanu SF. W innym przypadku sterownik PLC ustawi się w tryb pracy normalnej.

**\_\_\_\_\_\_\_\_\_\_\_\_\_\_\_\_\_\_\_\_\_\_\_\_\_\_\_\_\_\_\_\_\_\_\_\_\_\_\_\_\_\_\_\_\_\_\_\_\_\_\_\_\_\_\_\_\_\_\_\_\_\_\_\_\_\_\_\_\_\_\_\_\_**

Bity specjalne (special memory bits) mogą być wykorzystane jako zmienne: bitowe, bajtowe, jako słowa lub podwójne słowa. Bajty specjalne od SM0 do SM29 umożliwiają tylko odczyt informacji. Ich zawartość jest uaktualniana przez sterownik programowalny i dostarczają one informacji o statusie sterownika. Natomiast bajty o adresach SM30 do SM85 są typu zapis/odczyt umożliwiają wybór i sterowanie różnorodnymi funkcjami

Szczegółowe informacje dotyczące przeznaczenia zmiennych systemowych zawarte są w dokumentacii - "SIMATIC S7 Reference Manual".

Opis niektórych z nich zamieszczony został w załączniku na końcu niniejszego opracowania.

## **2. 8. Potencjometry analogowe**

Szczególnym typem zmiennych systemowych są rejestry, których aktualna wartość zmieniana jest przy pomocy potencjometrów analogowych umieszczonych w sterowniku pod górną przykrywką uchylną:

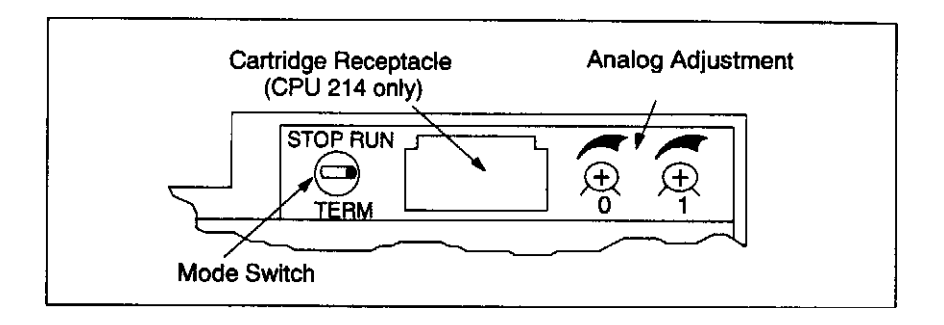

Rys.8. Umiejscowienie potencjometrów analogowych.

Potencjometrom tym przypisane są rejestry specjalne 8 bitowe: SMB28 dla sterownika z jednostką centralną CPU 212 oraz SMB28 i SMB29 dla CPU 214. Wartość tych rejestrów, w pełnym zakresie zmian położenia potencjometru, zmienia się w zakresie od 0 do 255. Pozwalają one na ręczne strojenie zmiennych analogowych. Mogą być użyte w programie do zmiany nastaw, zmiany granic itp.

## **2. 9. Budowa programu sterującego w sterownikach SIMATIC S7**

**\_\_\_\_\_\_\_\_\_\_\_\_\_\_\_\_\_\_\_\_\_\_\_\_\_\_\_\_\_\_\_\_\_\_\_\_\_\_\_\_\_\_\_\_\_\_\_\_\_\_\_\_\_\_\_\_\_\_\_\_\_\_\_\_\_\_\_\_\_\_\_\_\_**

Oprogramowanie narzędziowe MICRO/WIN pozwala programować na dwa wzajemnie uzupełniające się sposoby, tj przy pomocy:

- schematu drabinkowego (LAD)
- listy instrukcji (STL)

Obie wersje programu sterującego są równoważne i dają te same możliwości funkcjonalne. Różnią się tylko sposobem zapisu, a wybór jednego z nich zależy od doświadczenia i przyzwyczajenia programisty.

Decydując się na jeden ze sposobów pisania programu sterującego, drugi wpisywany jest automatycznie jako program alternatywny. Przejście na drugi sposób zapisu jest możliwe w każdej chwili.

Każdy program sterujący, bez względu na jego postać, wykonywany jest cyklicznie. Po wykonaniu ostatniej instrukcji (STL) lub szczebla drabiny (LAD) program sterujący jest analizowany od początku, co ilustruje schemat przedstawiony poniżej:

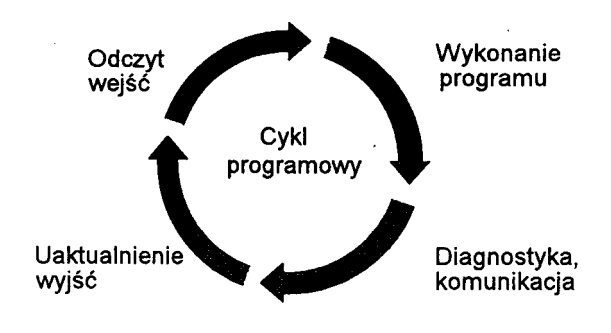

### Rys.9. Cykl programowy (ang. = *scan cycle*)

Każdy cykl programowy rozpoczyna się obsługą wejść polegającą na odczytaniu aktualnych stanów na wejściach sterownika i wpisaniu ich do rejestrów wejściowych. Na tej podstawie rozpoczyna się proces wykonania części logicznej programu sterującego (analiza programu). Po wykonaniu programu PLC realizuje proces komunikacji poprzez port komunikacyjny z programatorem lub mudułami zewnętrznymi oraz przeprowadza samodiagnostykę.

Ostatnią fazą cyklu programowego jest obsługa wyjść polegająca na uaktualnieniu stanu wyjść, gdyż efektem wykonania programu może być zmiana wartości rejestrów wyjściowych, którym przypisuje się fizyczne wyjścia sterownika. Czas wykonania cyklu zależy od rozmiaru programu użytkowego, ilości użytych wejść i wyjść sterownika i ilości danych wymienianych podczas komunikacji (np. komunikowanie się sterownika z oprogramowaniem wizualizacyjnym typu SCADA).

**\_\_\_\_\_\_\_\_\_\_\_\_\_\_\_\_\_\_\_\_\_\_\_\_\_\_\_\_\_\_\_\_\_\_\_\_\_\_\_\_\_\_\_\_\_\_\_\_\_\_\_\_\_\_\_\_\_\_\_\_\_\_\_\_\_\_\_\_\_\_\_\_\_**

W rejestrach specjalnych o adresach: SMW22, SMW24 i SMW26 można odczytać w milisekundach odpowiednio: czas ostatniego cyklu pracy sterownika (ostatniego skanowania), czas minimalny i maksymalny cyklu pracy liczony od momentu uruchomienia sterownika).

## **2. 10. Sposoby programowania sterowników S7 - 200**

## **2. 10. 1. Schemat drabinkowy** (LAD)

Część logiczna programu sterującego składa się z umieszczonych jeden pod drugim tzw. szczebli programowych. Przypominają one typowy elektryczny schemat połączeń. W skład szczebla wchodzą: elementy logiczne (styki), przekaźniki, jak i bardziej złożone bloki funkcyjne. Schemat drabinkowy posiada symboliczne źródło zasilania. Zakłada się przepływ sygnału od szyny umieszczonej po lewej stronie schematu do przekaźników lub bloków funkcyjnych umieszczonych po prawej stronie danego szczebla. Kolejne szczeble drabiny odczytywane są kolejno od góry do dołu. Po dojściu do ostatniego szczebla proces śledzenia programu rozpoczyna się od początku.

### **Struktura szczebla drabiny logicznej**

Szczebel drabiny logicznej (oznaczany w programie jako NETWORK) musi posiadać odpowiedni format i składnię. Oto kilka najważniejszych zasad:

- każdy szczebel może zawierać do 16 linii równoległych, każda linia może zawierać do 16 elementów logicznych połączonych szeregowo,
- ostatnim elementem szeregowego połączenia w danym szczeblu musi być jeden z przekaźników lub blok funkcyjny,
- szczebel może zawierać maksymalnie do 16 przekaźników,
- szczebel musi zawierać przynajmniej jeden styk przed wystąpieniem przekaźnika, bloku funkcyjnego lub połączenia pionowego,
- nie może wystąpić rozgałęzienie mające początek lub koniec wewnątrz innego odgałęzienia:

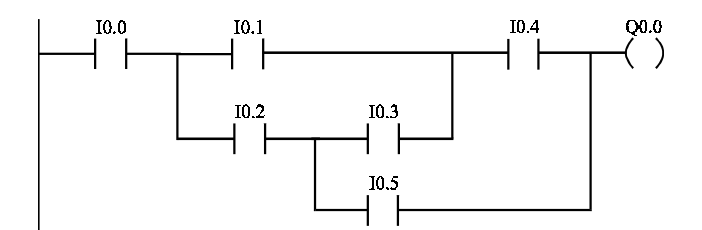

W powyższym przykładzie rozgałęzienie (linia zawierająca styk I0.5) bierze początek w niewłaściwym miejscu szczebla (wewnątrz innego odgałęzienia).

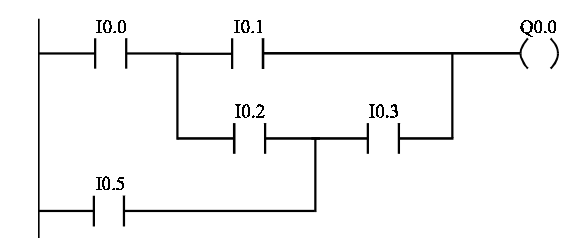

W powyższym przykładzie styk I0.5 jest nieprawidłowo połączony z wnętrzem odgałęzienia zawierającego styki: I0.2 oraz I0.3.

#### **2. 10. 2. Lista instrukcji** (STL)

Jest to zapis bardziej symboliczny stanowiący ciąg kolejno ułożonych jedna pod drugą instrukcji (rozkazów). Wykonywane są one cyklicznie od góry do dołu. Jest to zapis bardziej zwarty operujący na skrótach literowych symbolizujących np: wejścia/wyjścia sterownika, operacje logiczne i matematyczne oraz inne bloki funkcyjne.

## **3. Opis elementów logicznych oprogramowania MicroWin**

**\_\_\_\_\_\_\_\_\_\_\_\_\_\_\_\_\_\_\_\_\_\_\_\_\_\_\_\_\_\_\_\_\_\_\_\_\_\_\_\_\_\_\_\_\_\_\_\_\_\_\_\_\_\_\_\_\_\_\_\_\_\_\_\_\_\_\_\_\_\_\_\_\_**

W rozdziale tym zostaną opisane podstawowe elementy logiczne programu sterującego, sposób ich działania oraz typy zmiennych, które mogą być przypisane wejściom oraz wyjściom elementów logicznych. W oprogramowaniu narzędziowym MICRO/WIN elementy te zostały pogrupowane w następujące kategorie:

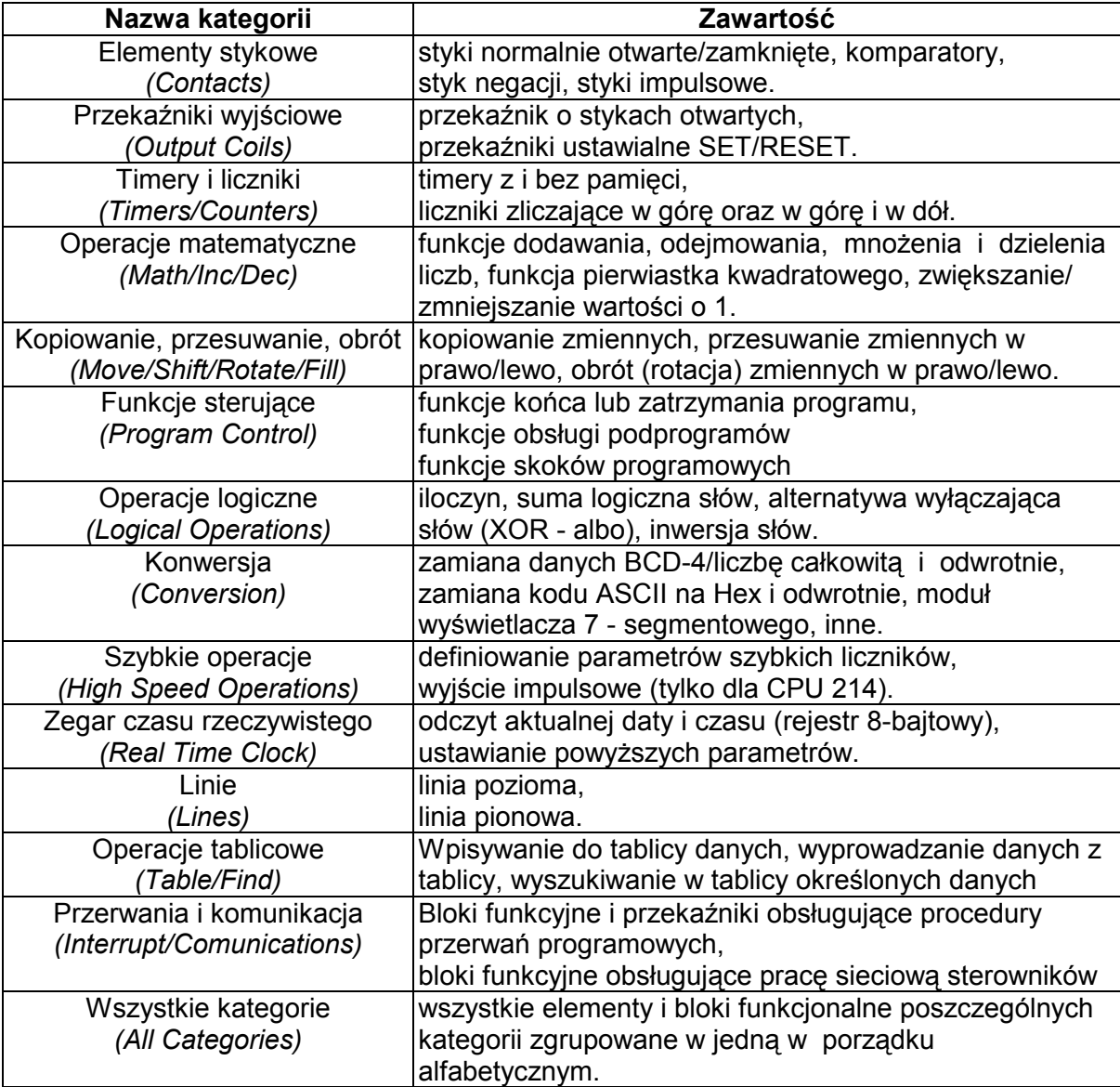

| LAD         | Opis                                                                                                    | Zmienna                          |
|-------------|----------------------------------------------------------------------------------------------------|----------------------------------|
| n           | Styk normalnie otwarty. Przewodzi sygnał (zwiera<br>styki), gdy wartość logiczna przypisanej zmiennej<br>wynosi "1".<br>(Normally Open)                            | n: I, Q, M, SM, T, C, V<br>(bit) |
| n           | Styk normalnie zamknięty. Przewodzi sygnał (zwiera<br>styki), gdy wartość logiczna przypisanej zmiennej<br>wynosi "0".<br>(Normally Closed)                        |                                  |
| <b>NOT</b>  | Styk negacji. Gdy dochodzi do niego sygnał jego styk<br>jest otwarty.<br>(NOT)                                                                                     |                                  |
| $\mathbf P$ | Styk zwierny na czas jednego cyklu pracy sterownika,<br>gdy sygnał podany do tego styku zmienia wartość z<br>"0" na "1". (styk impulsowy)<br>(Positiv Transition)  | bez dodatkowych<br>oznaczeń      |
| N           | Styk zwierny na czas jednego cyklu pracy sterownika,<br>gdy sygnał podany do tego styku zmienia wartość z<br>"1" na "0". (styk impulsowy)<br>(Negative Transition) |                                  |

**3. 1. Styki** 

## **3. 2. Przekaźniki**

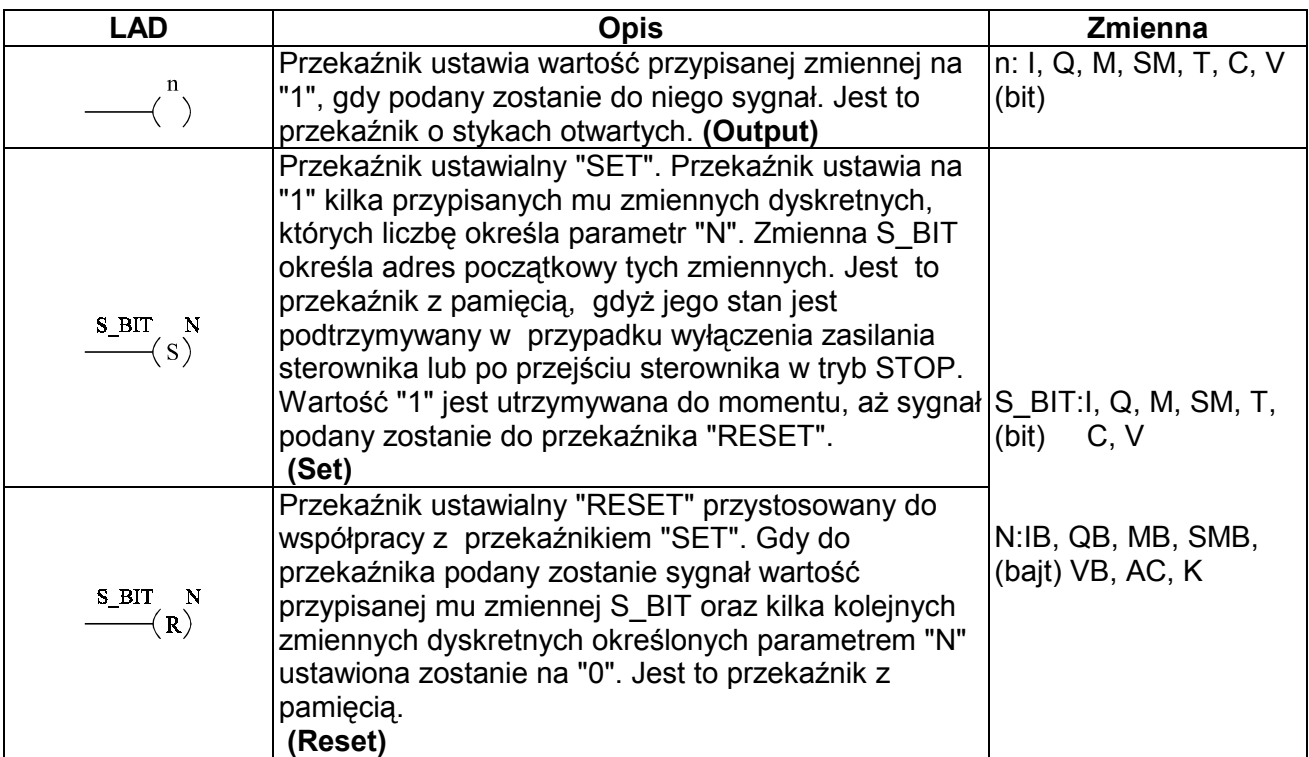

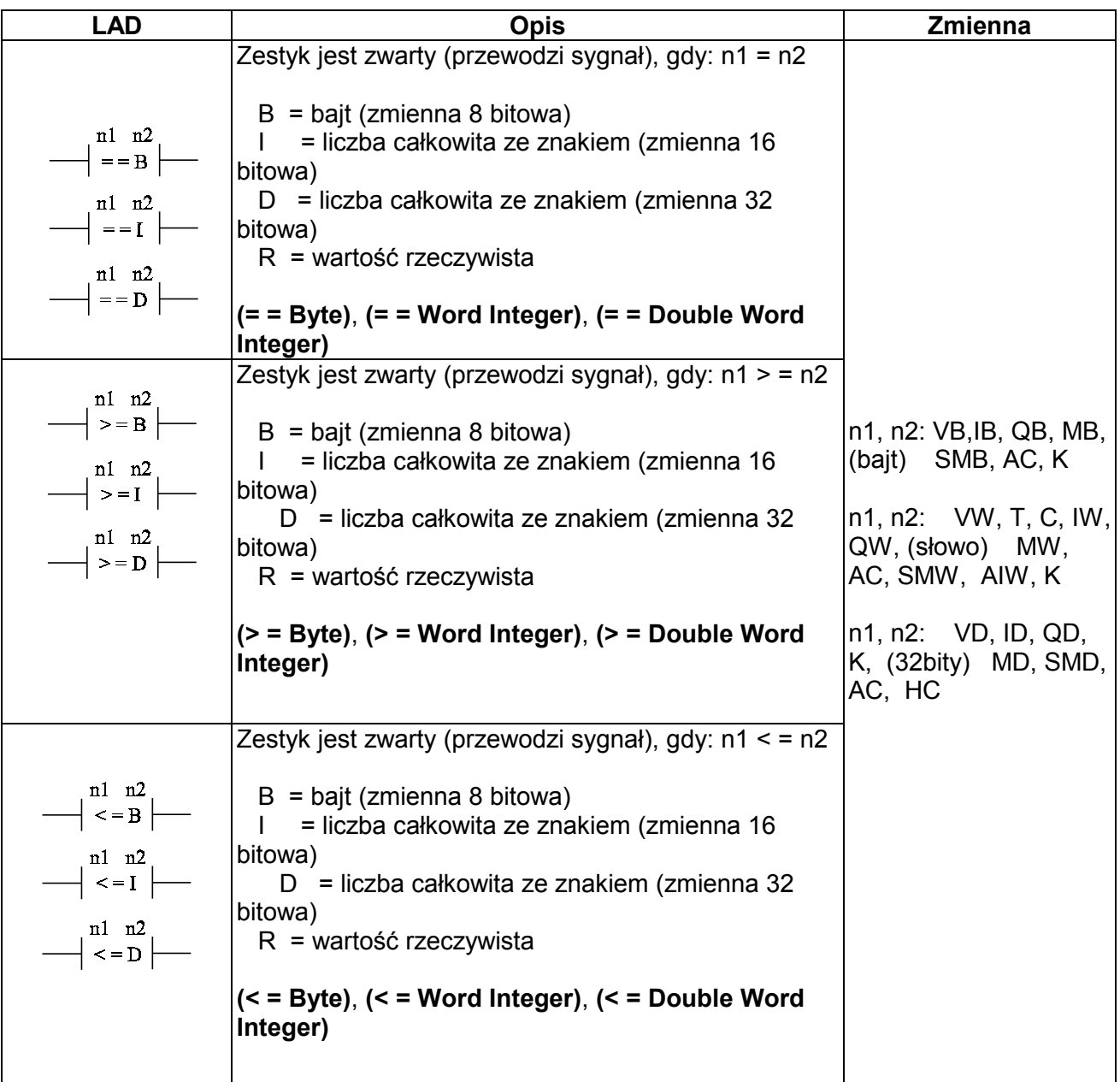

## **3. 3. Styki komparatorów**

# **3. 4. Timery**

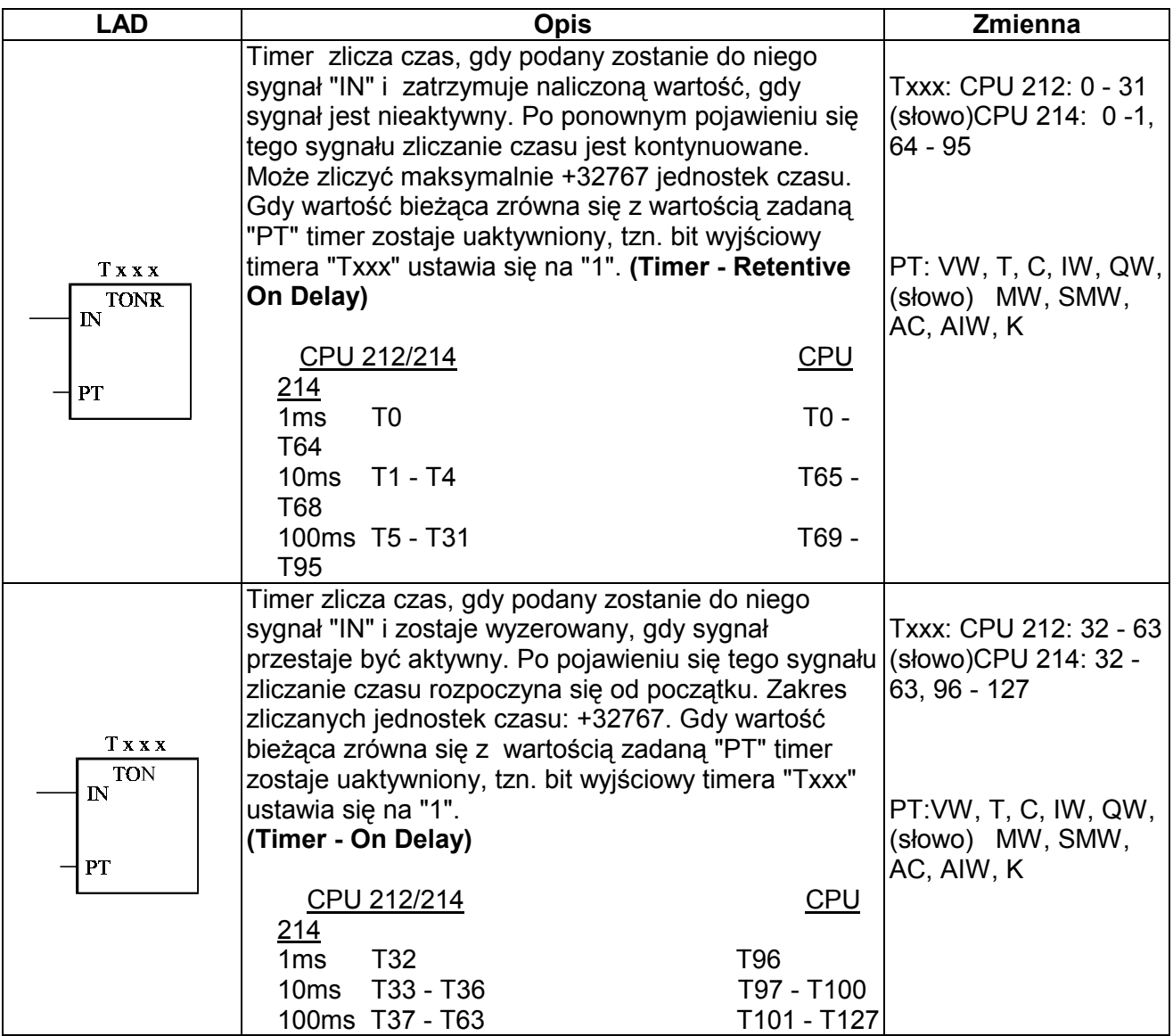

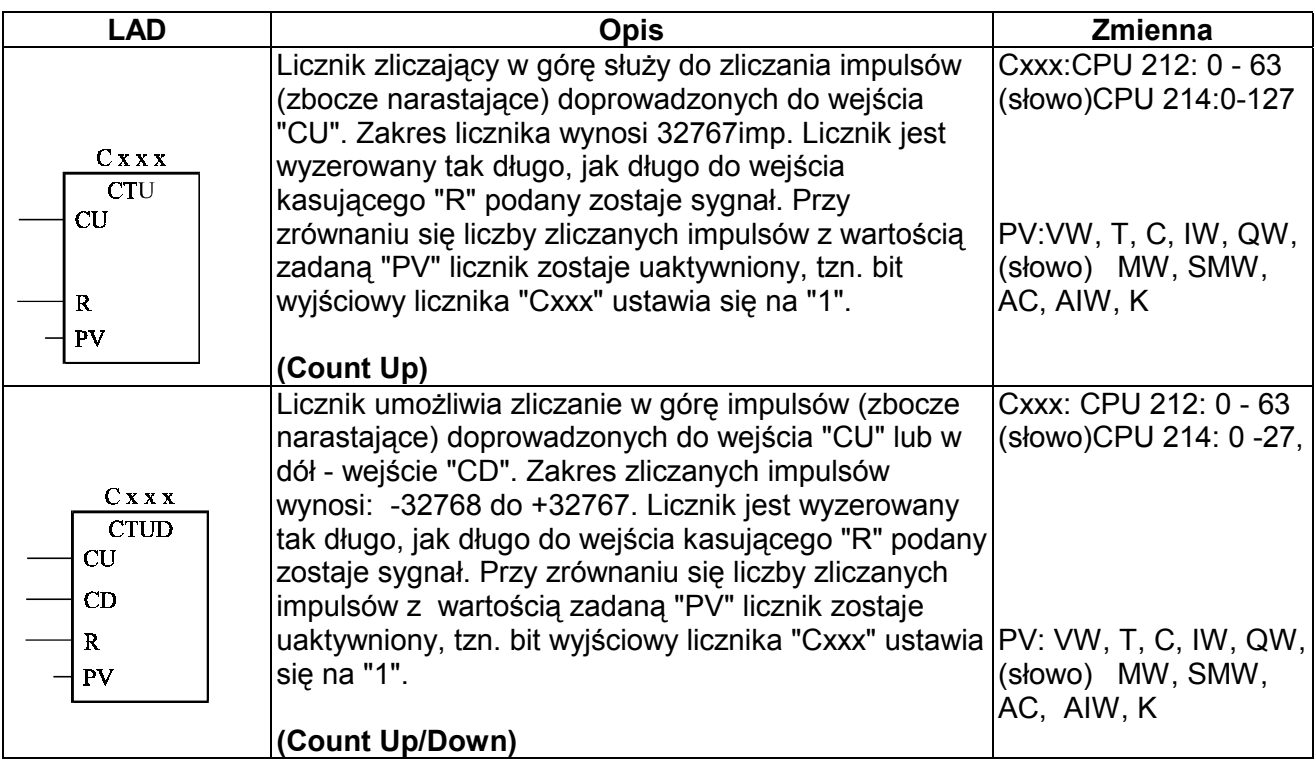

### **3. 5. Liczniki**

**\_\_\_\_\_\_\_\_\_\_\_\_\_\_\_\_\_\_\_\_\_\_\_\_\_\_\_\_\_\_\_\_\_\_\_\_\_\_\_\_\_\_\_\_\_\_\_\_\_\_\_\_\_\_\_\_\_\_\_\_\_\_\_\_\_\_\_\_\_\_\_\_\_**

# **3. 6. Operacje matematyczne**

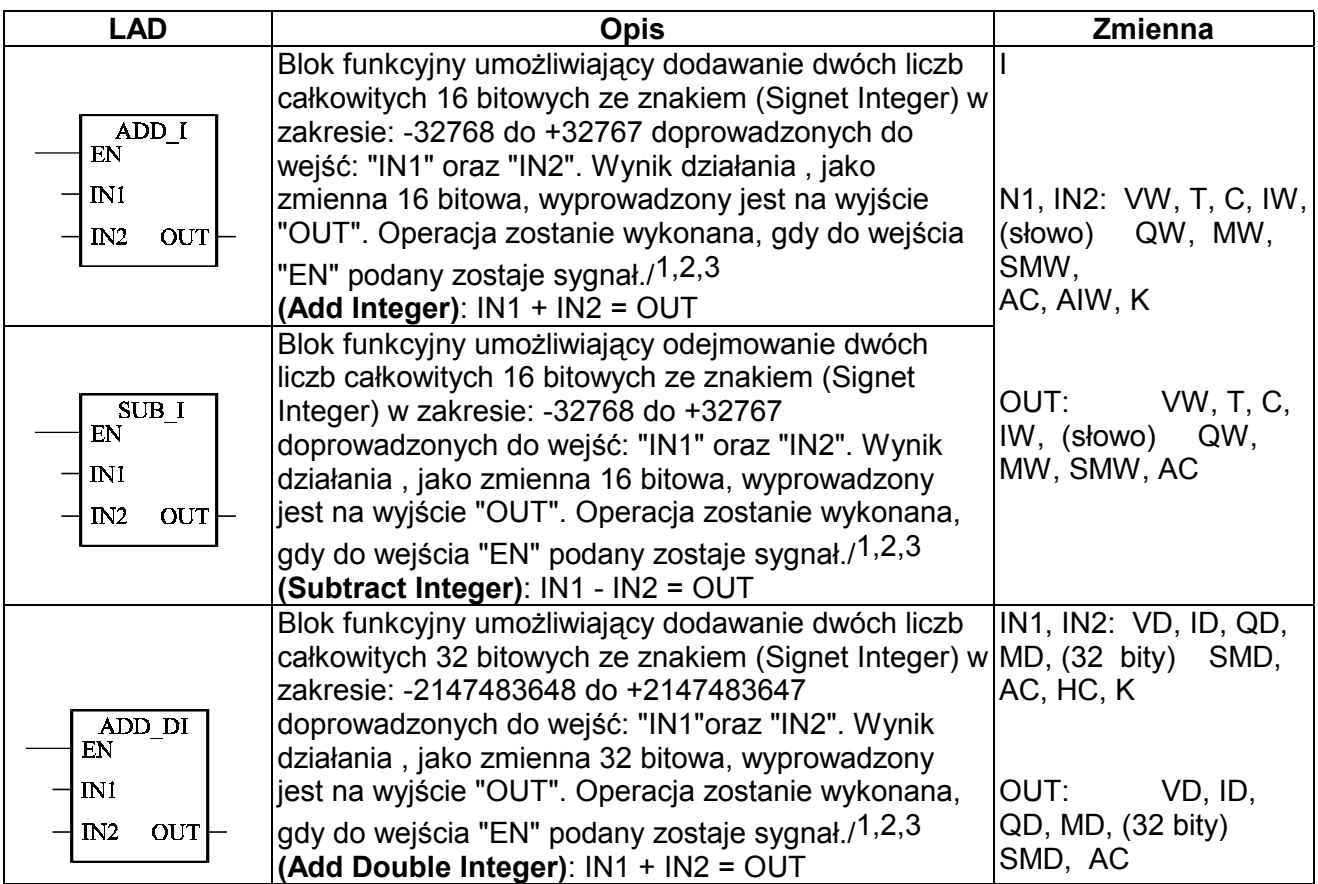

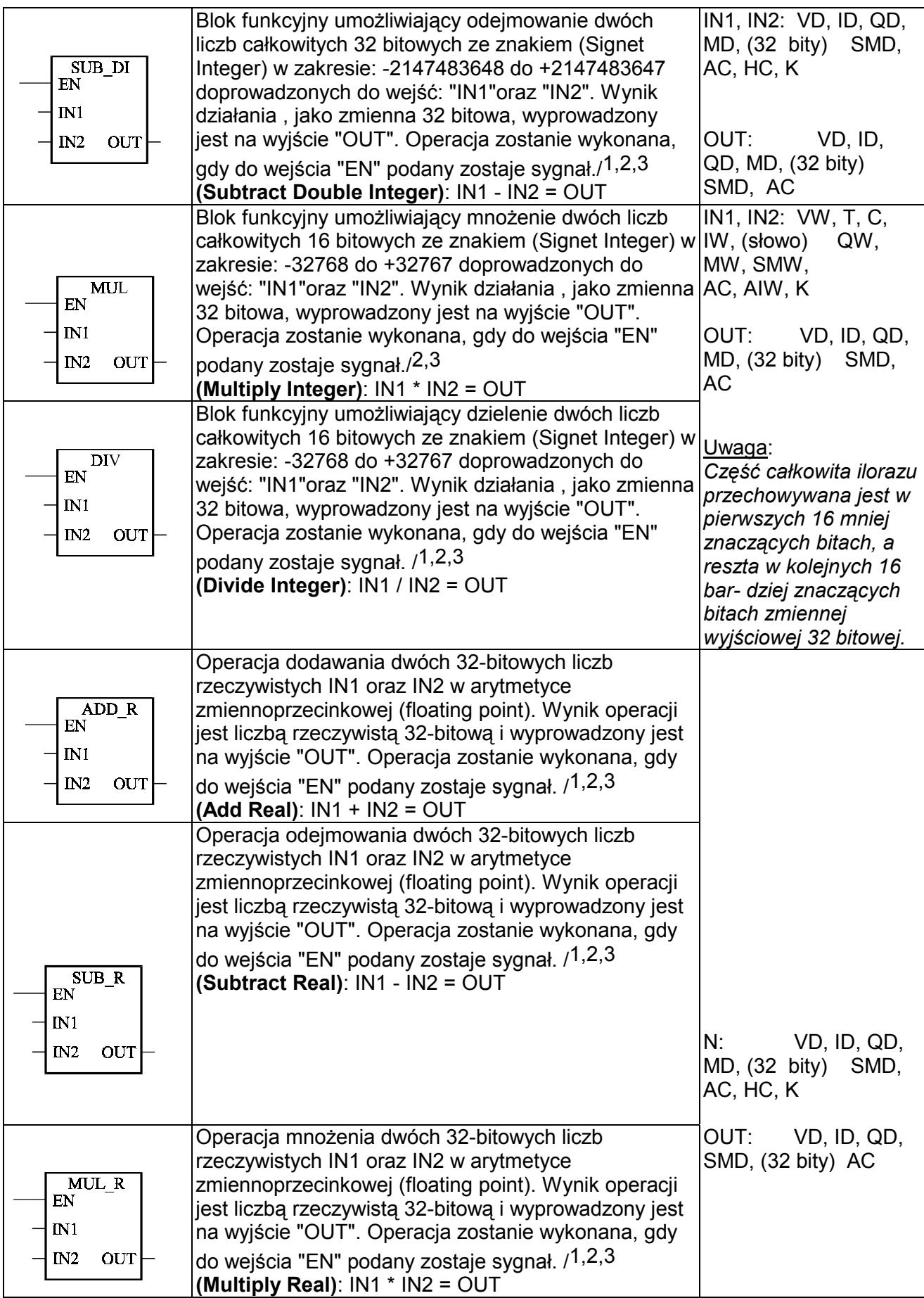

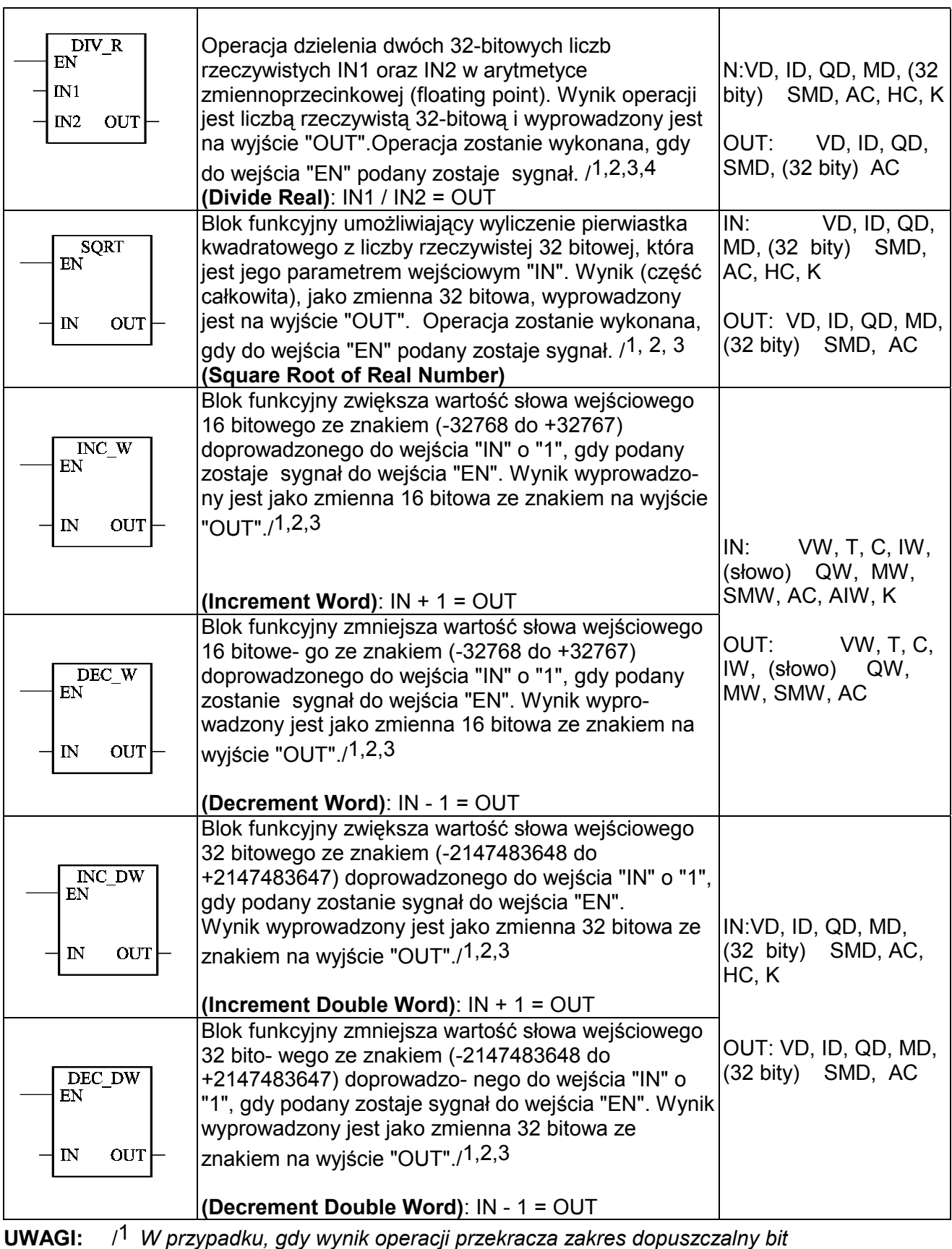

 *specjalny SM1.1 ustawia się na "1",* /2 *W przypadku, gdy wynik operacji wyniesie zero bit specjalny SM1.0 ustawia się na "1",* 

/3 *W przypadku, gdy wynik operacji jest ujemny bit specjalny SM1.2 ustawia się na "1",*

 /4 *W przypadku, gdy wystąpi próba dzielenia przez zero bit specjalny SM1.3 ustawi się na "1".*

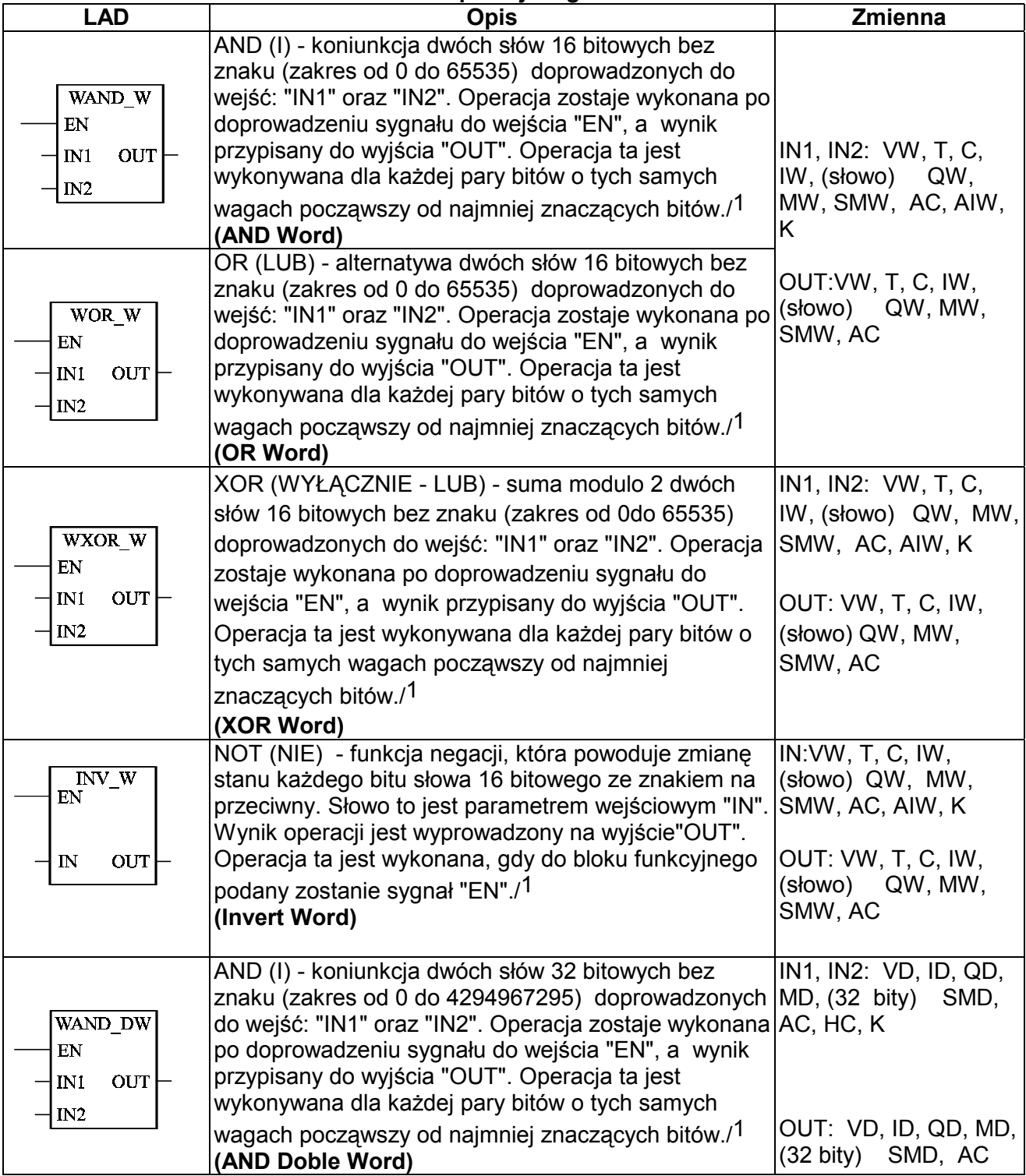

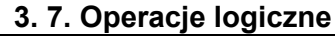

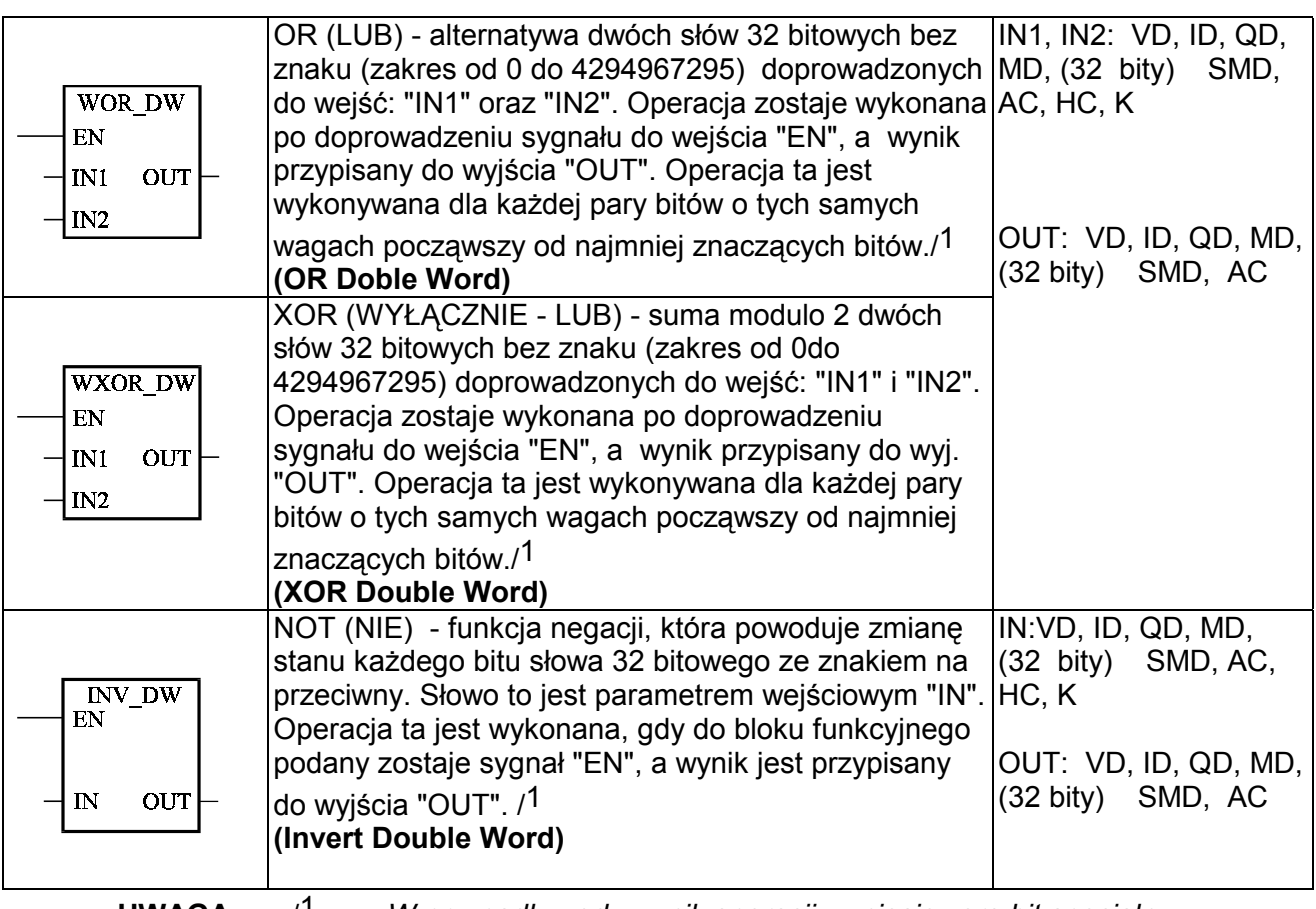

**UWAGA:** /1 *W przypadku, gdy wynik operacji wyniesie zero bit specjalny SM1.0 ustawia się na "1"*

## **3. 8. Funkcje przemieszczenia**

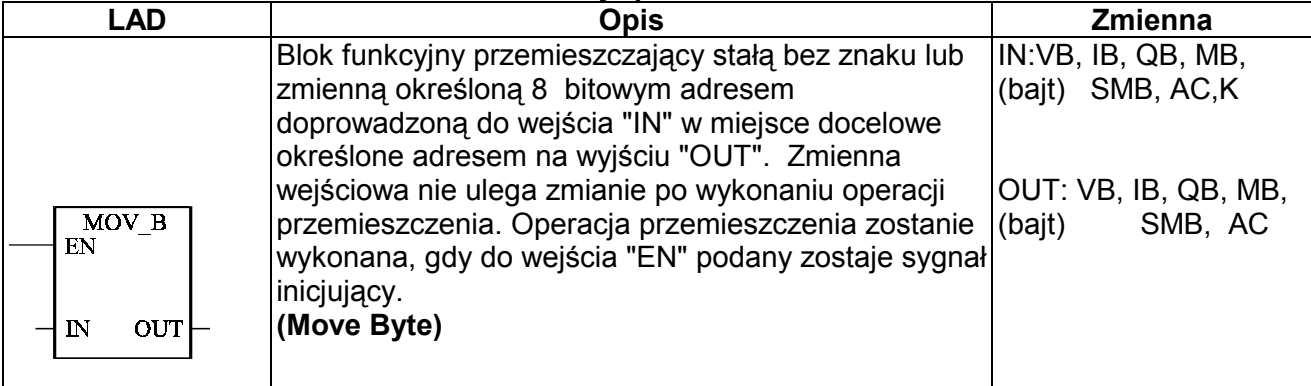

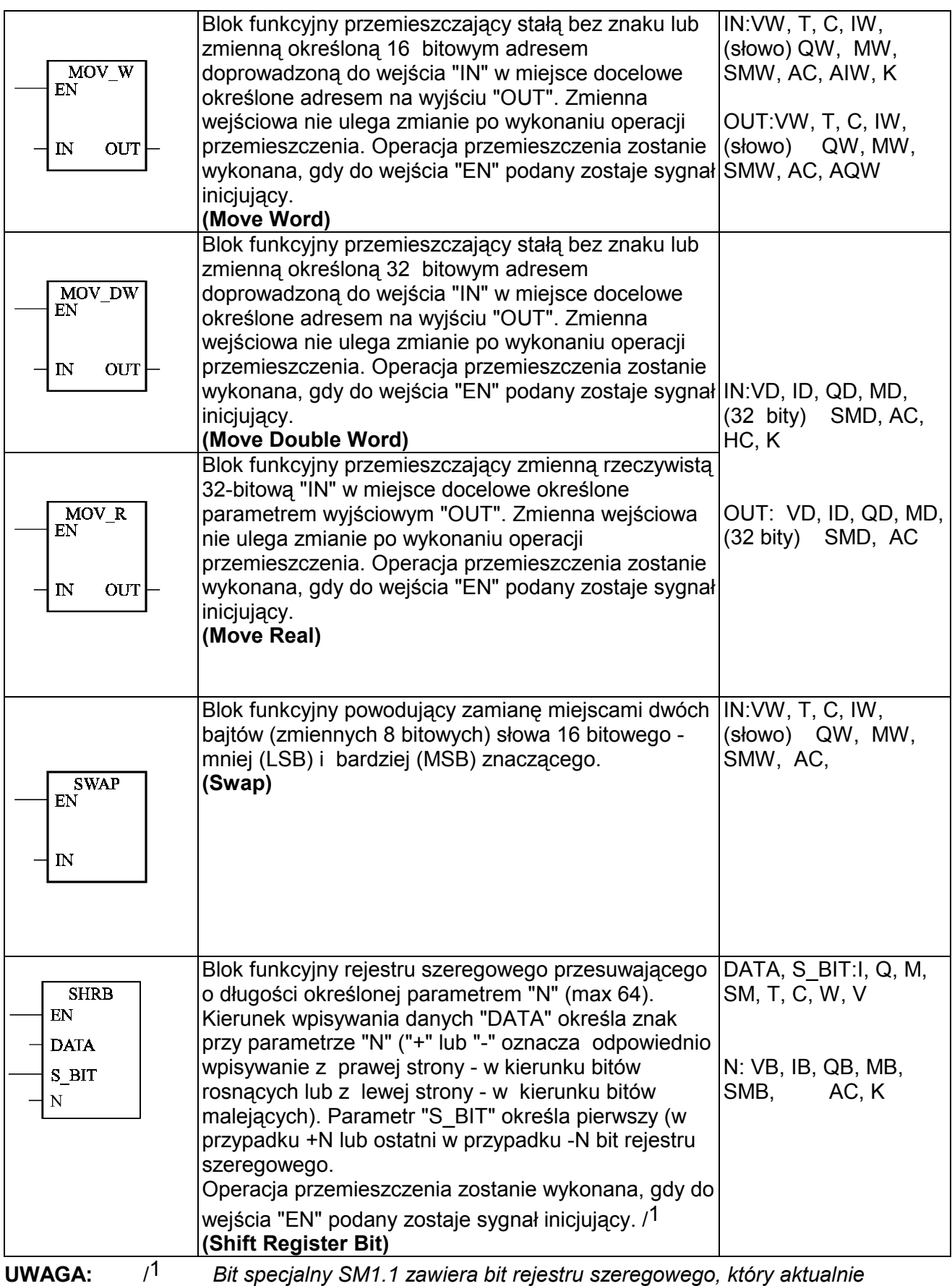

 *jest z niego "wypychany".* 

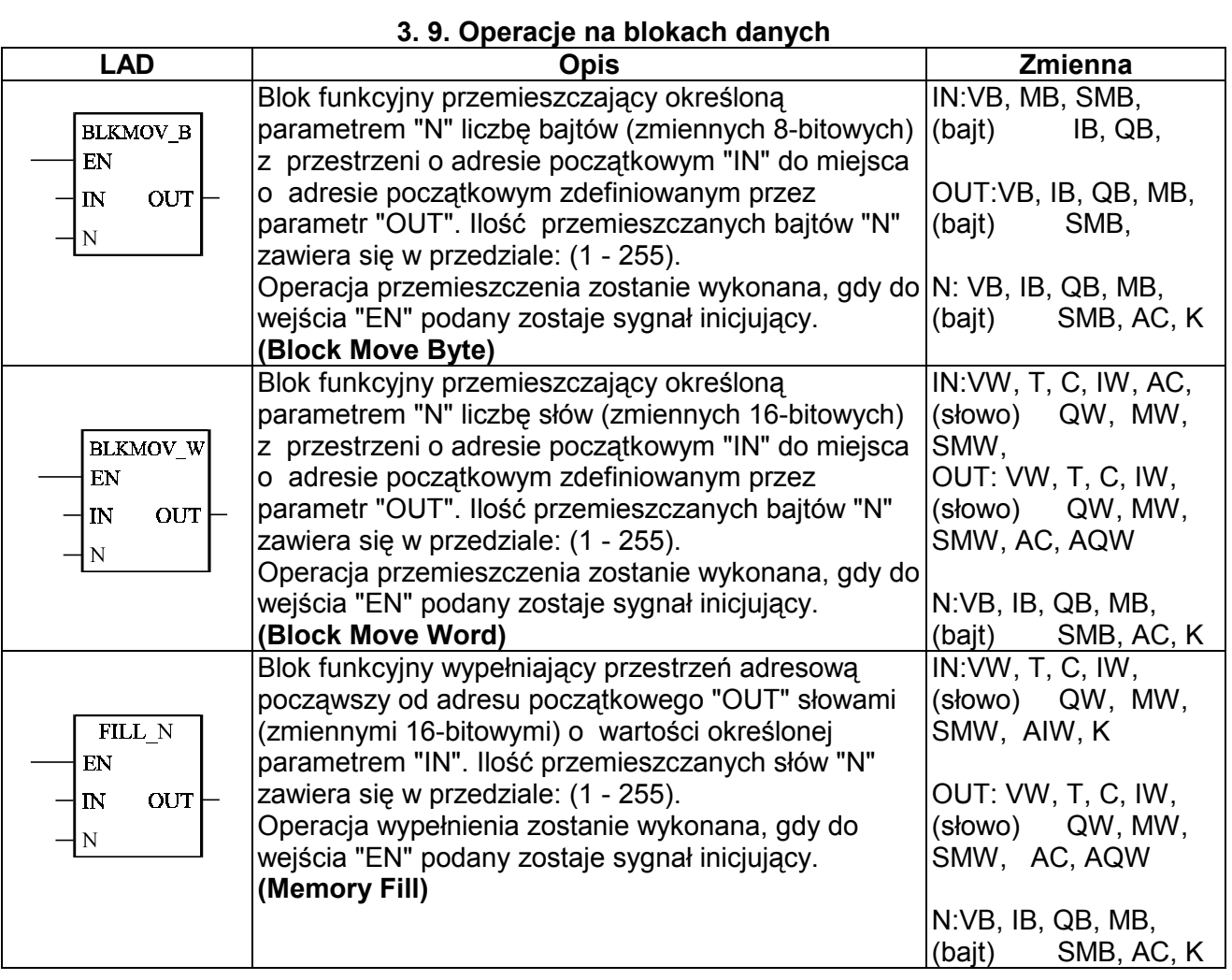

# **3. 10. Funkcje przesunięcia**

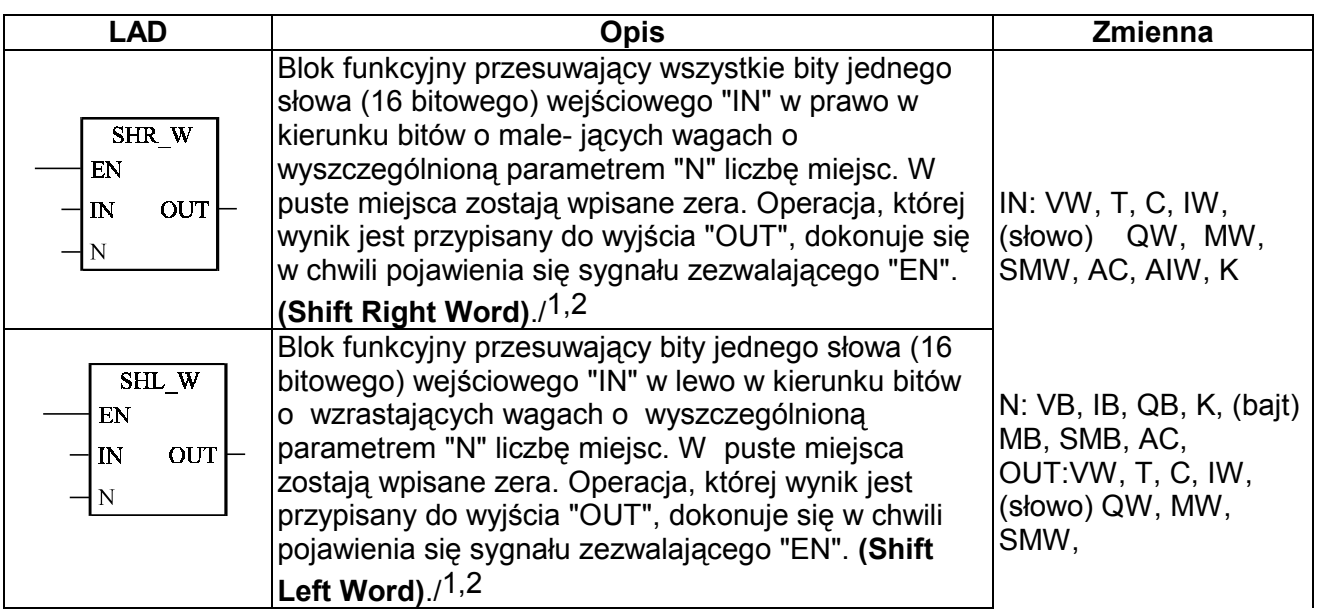

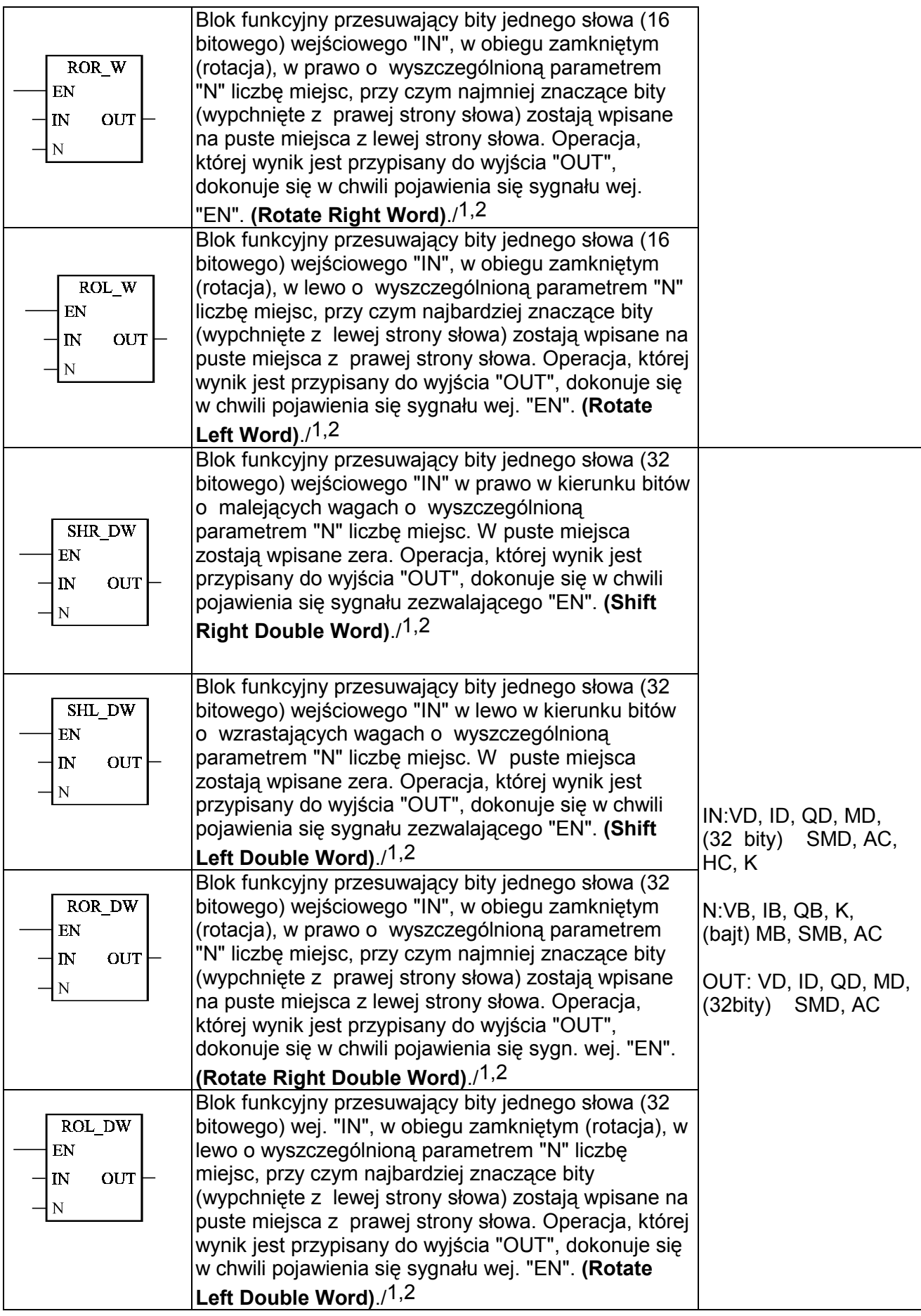

**UWAGI:** /1*Bt specjalny SM1.0 ustawia się na "1", gdy wynik danej operacji wynosi OUT = 0,*

**\_\_\_\_\_\_\_\_\_\_\_\_\_\_\_\_\_\_\_\_\_\_\_\_\_\_\_\_\_\_\_\_\_\_\_\_\_\_\_\_\_\_\_\_\_\_\_\_\_\_\_\_\_\_\_\_\_\_\_\_\_\_\_\_\_\_\_\_\_\_\_\_\_**

/2*Bit specjalny SM1.1 ustawia się na "1", gdy ostatnim aktualnie bitem, podczas operacji przesuwania lub obrotu danego słowa, jest bit = 1.*

## **3. 11. Funkcje konwersji**

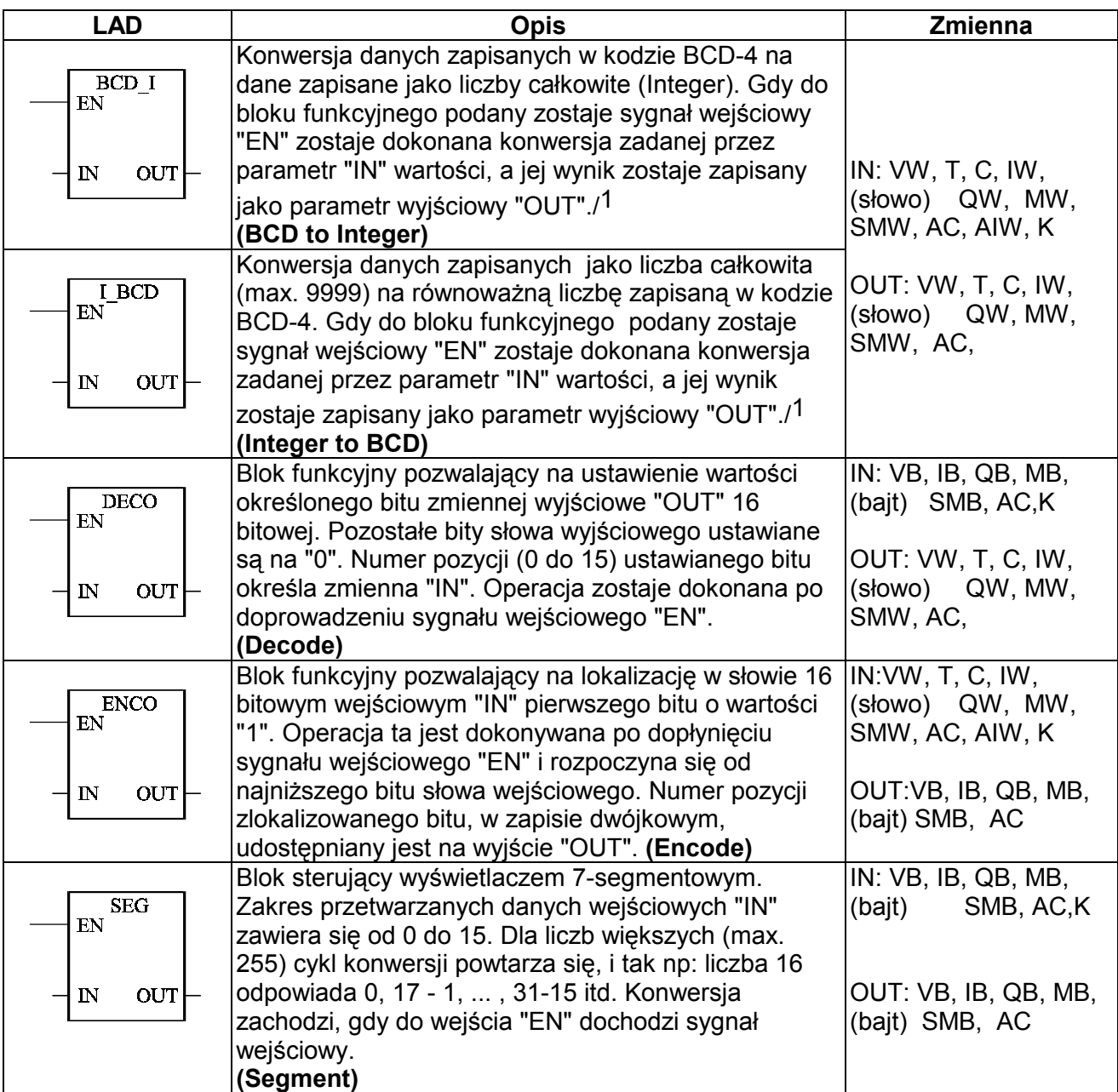

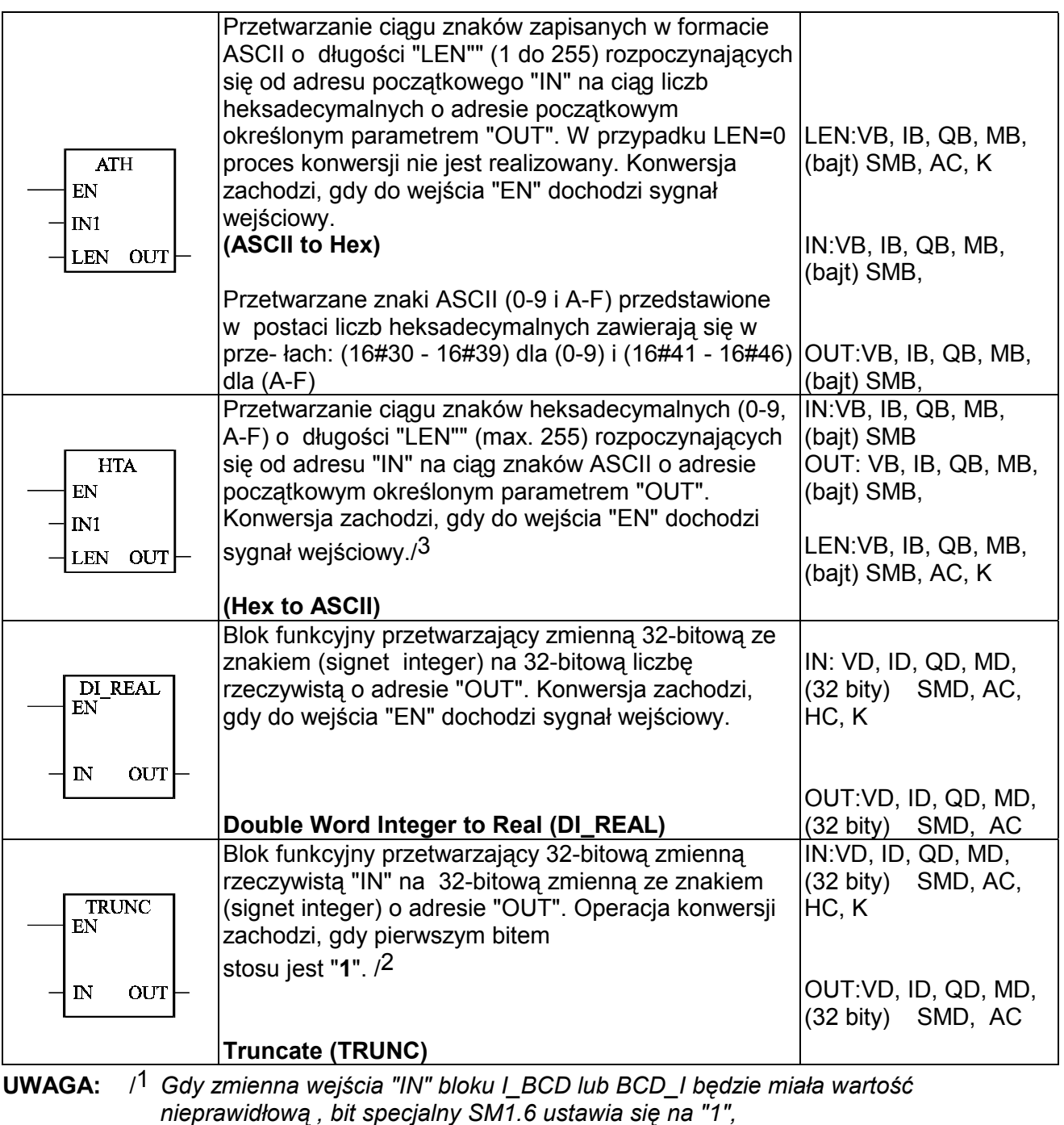

 /2 *Gdy zmienna wyjściowa przekroczy wartość dopuszczalną bit specjalny SM1.1*

 *ustawi się na "1",*

 /3 *W przypadku próby konwersji nieprawidłowego znaku ASCII bit specjalny SM1.7 ustawia si na "1".*

## **3. 12. Operacje na tablicach**

**\_\_\_\_\_\_\_\_\_\_\_\_\_\_\_\_\_\_\_\_\_\_\_\_\_\_\_\_\_\_\_\_\_\_\_\_\_\_\_\_\_\_\_\_\_\_\_\_\_\_\_\_\_\_\_\_\_\_\_\_\_\_\_\_\_\_\_\_\_\_\_\_\_**

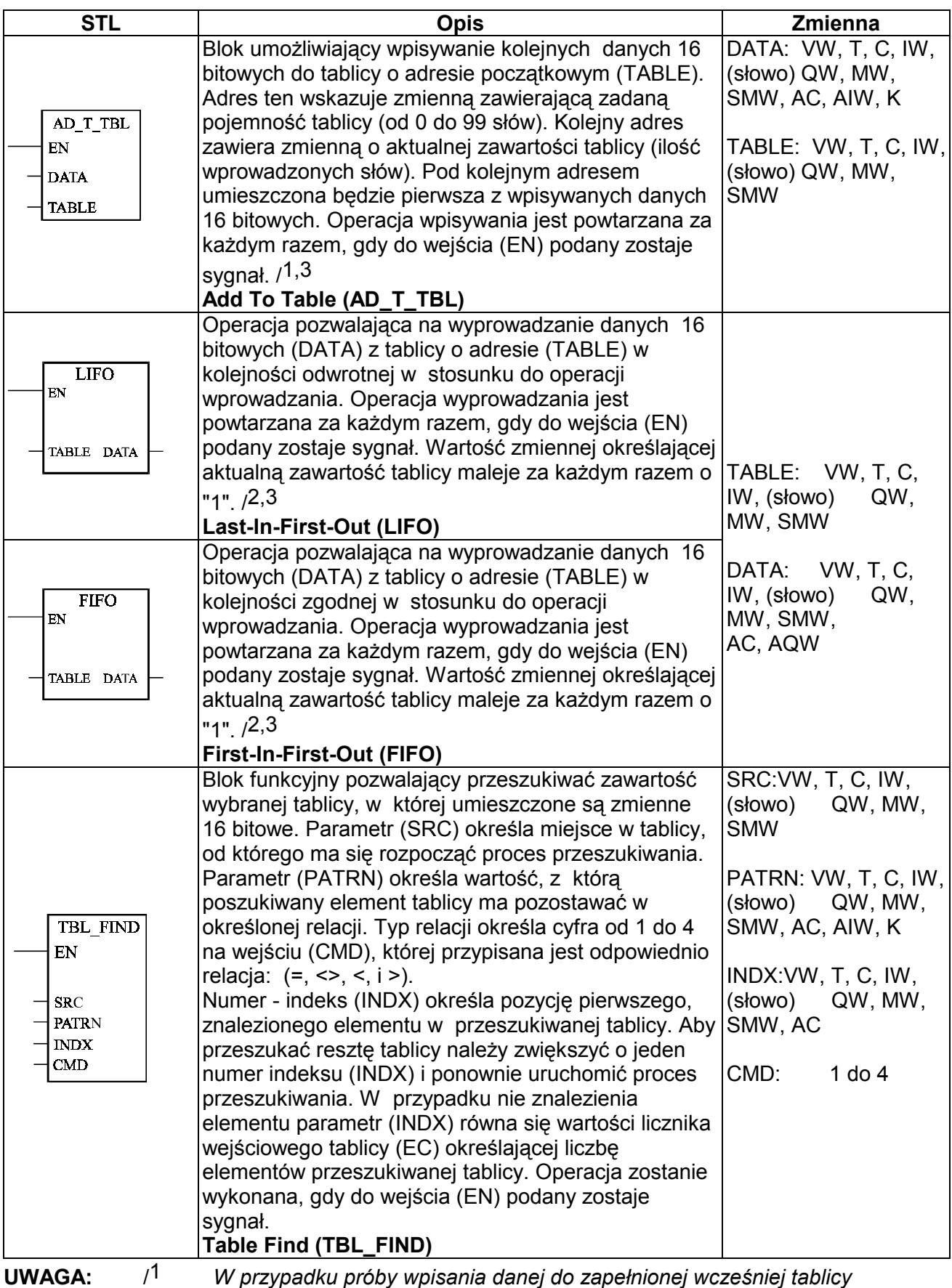

*bit specjalny SM1.4 ustawia się na "1",*

- /2 *W przypadku próby wyprowadzenia danej z pustej tablicy bit specjalny SM1.5 ustawi się na "1",*
- /\* *Aby sprawdzić działanie powyższych operacji należy doprowadzić do wejścia "EN" sygnał wejściowy poprzez styk impulsowy "EU", który spowoduje ustawienie na czas jednego cyklu sygnału inicjującego daną operację.*

## **3. 13. Funkcje zapisu/odczytu zegara systemowego**

**\_\_\_\_\_\_\_\_\_\_\_\_\_\_\_\_\_\_\_\_\_\_\_\_\_\_\_\_\_\_\_\_\_\_\_\_\_\_\_\_\_\_\_\_\_\_\_\_\_\_\_\_\_\_\_\_\_\_\_\_\_\_\_\_\_\_\_\_\_\_\_\_\_**

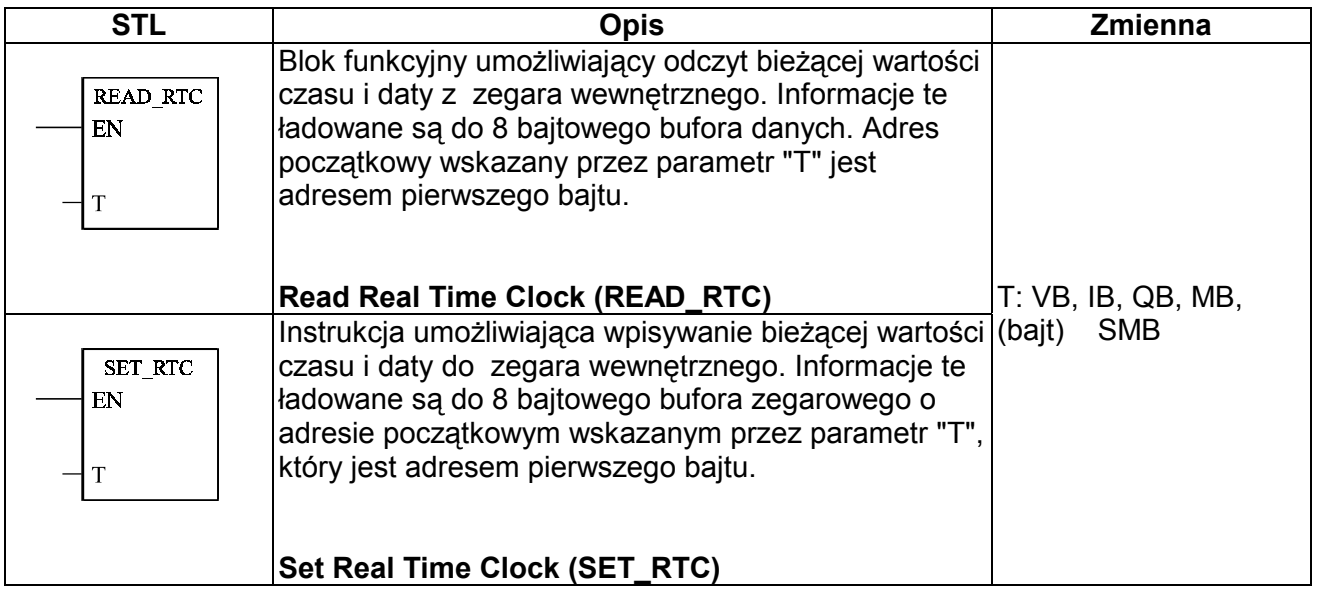

## **3. 14. Funkcje związane ze strukturą programu** *(funkcje sterujące)*

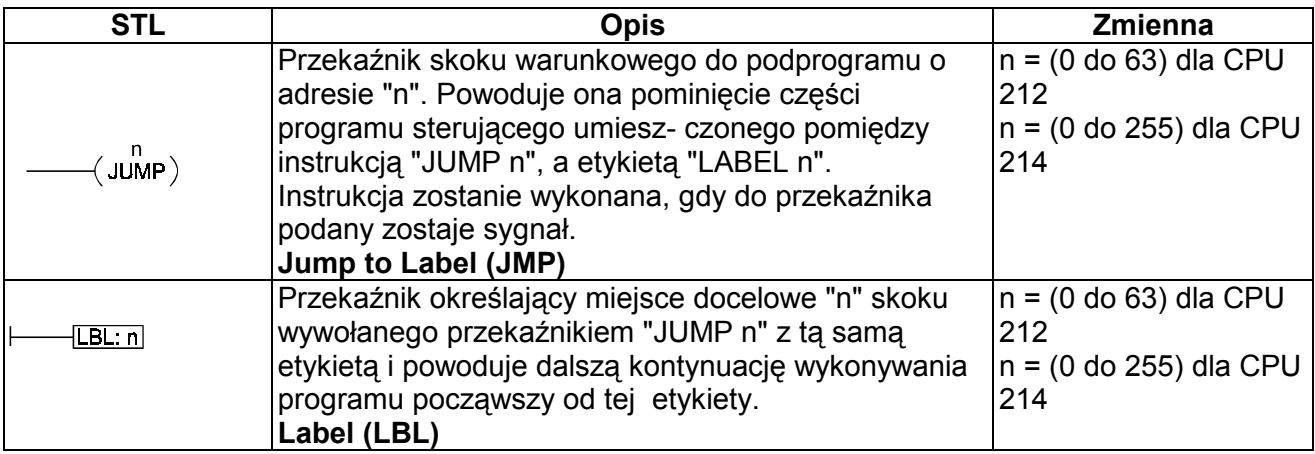

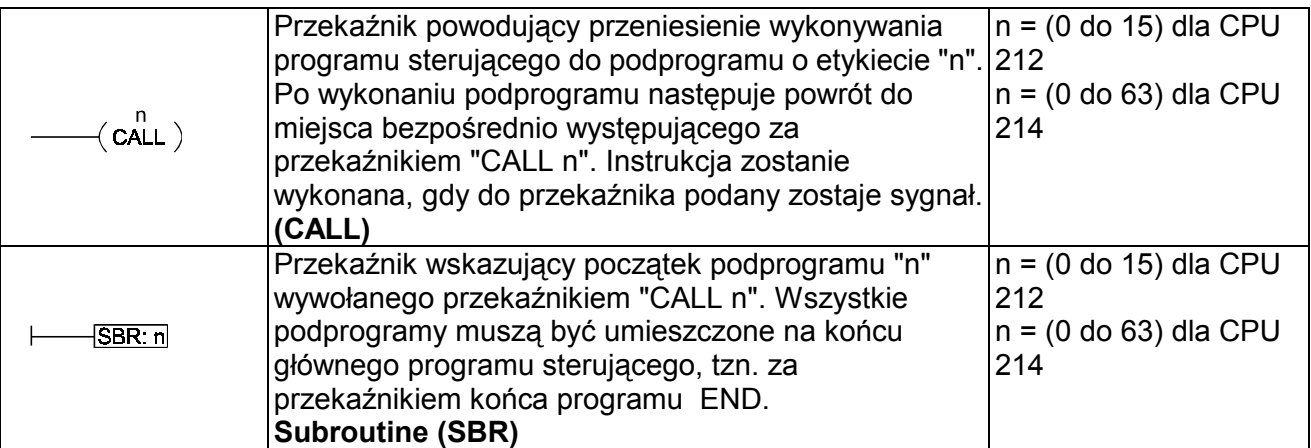

**Uwaga:** *Przekaźniki CALL/SBR umożliwiają nakładanie się na siebie zakresów działania w ten sposób, że zakres działania jednej pary przekaźników CALL/SBR zawiera się wewnątrz innej pary przekaźników. Pokrywać się może do 9 takich obszarów.*

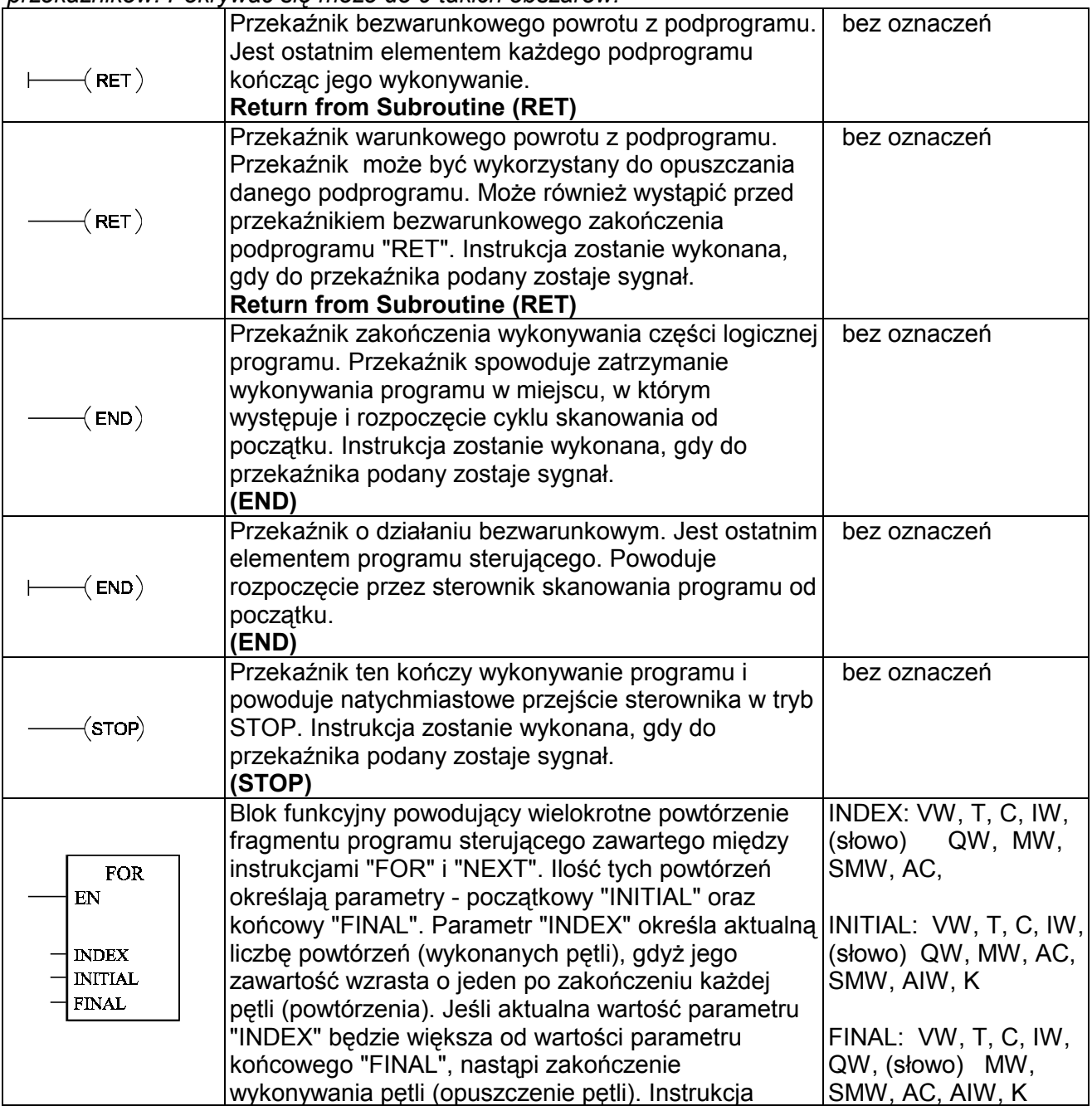

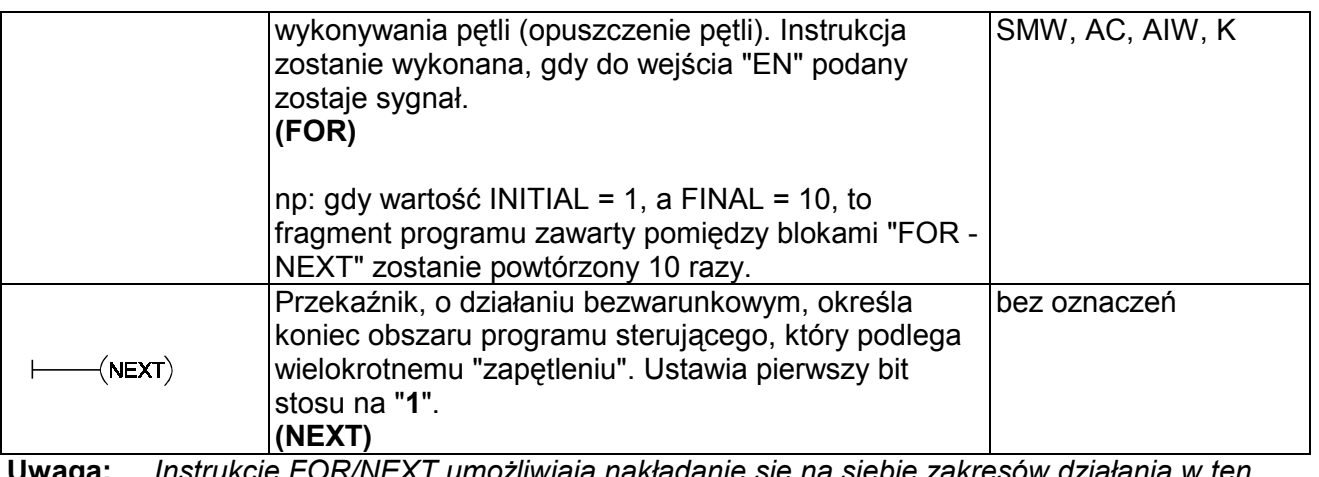

**Uwaga:** *Instrukcje FOR/NEXT umożliwiają nakładanie się na siebie zakresów działania w ten sposób, że zakres działania jednej pary instrukcji FOR/NEXT zawiera się wewnątrz innej pary instrukcji. Pokrywać się może do 9 takich obszarów.*

# **4. Załącznik**

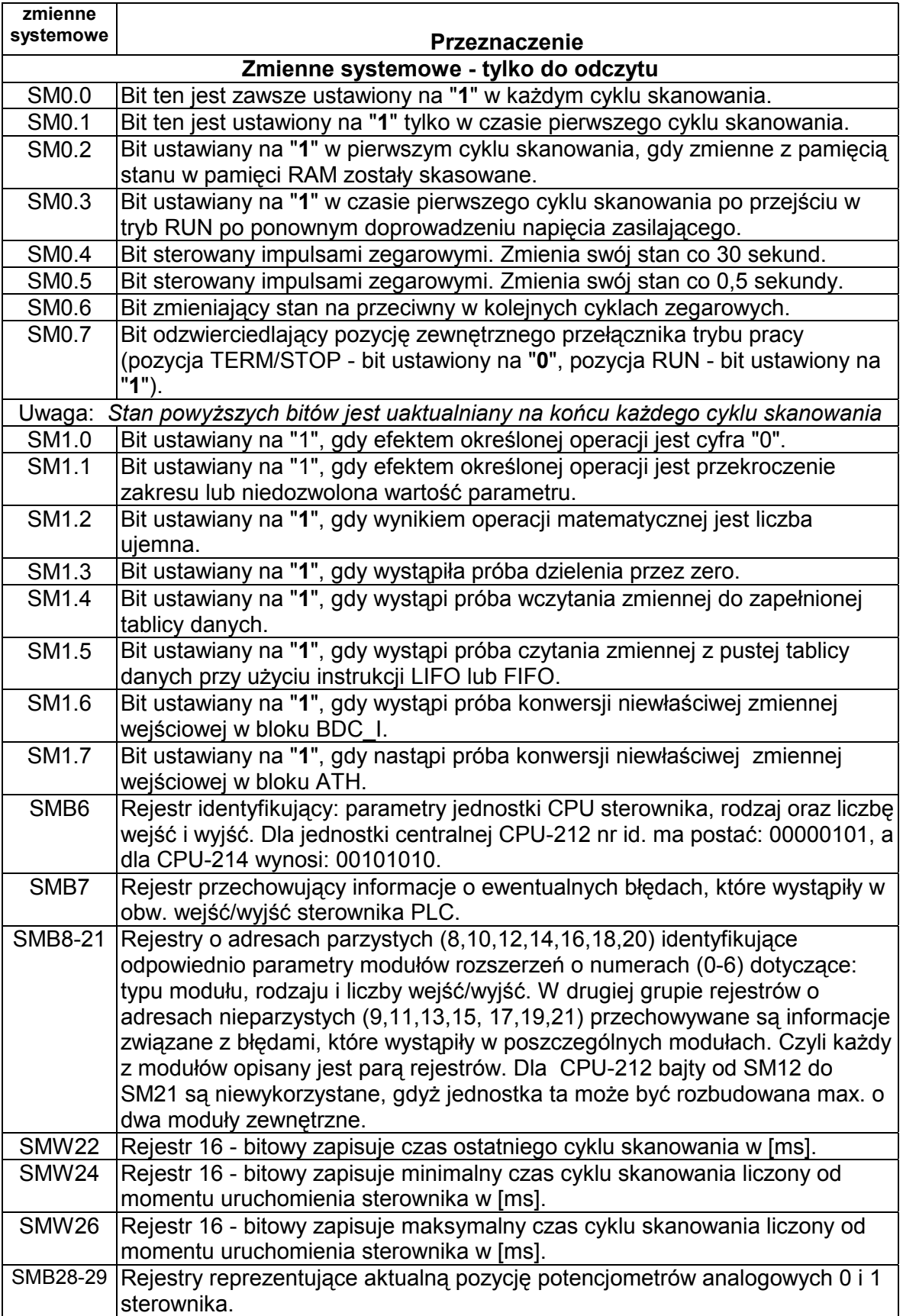

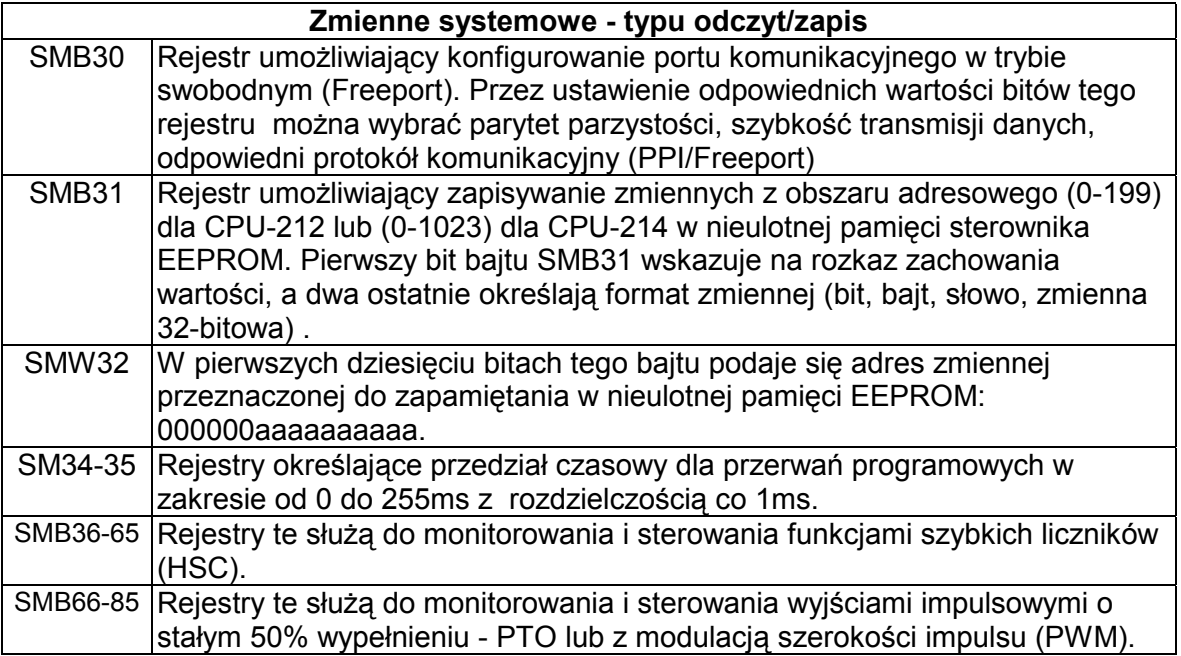

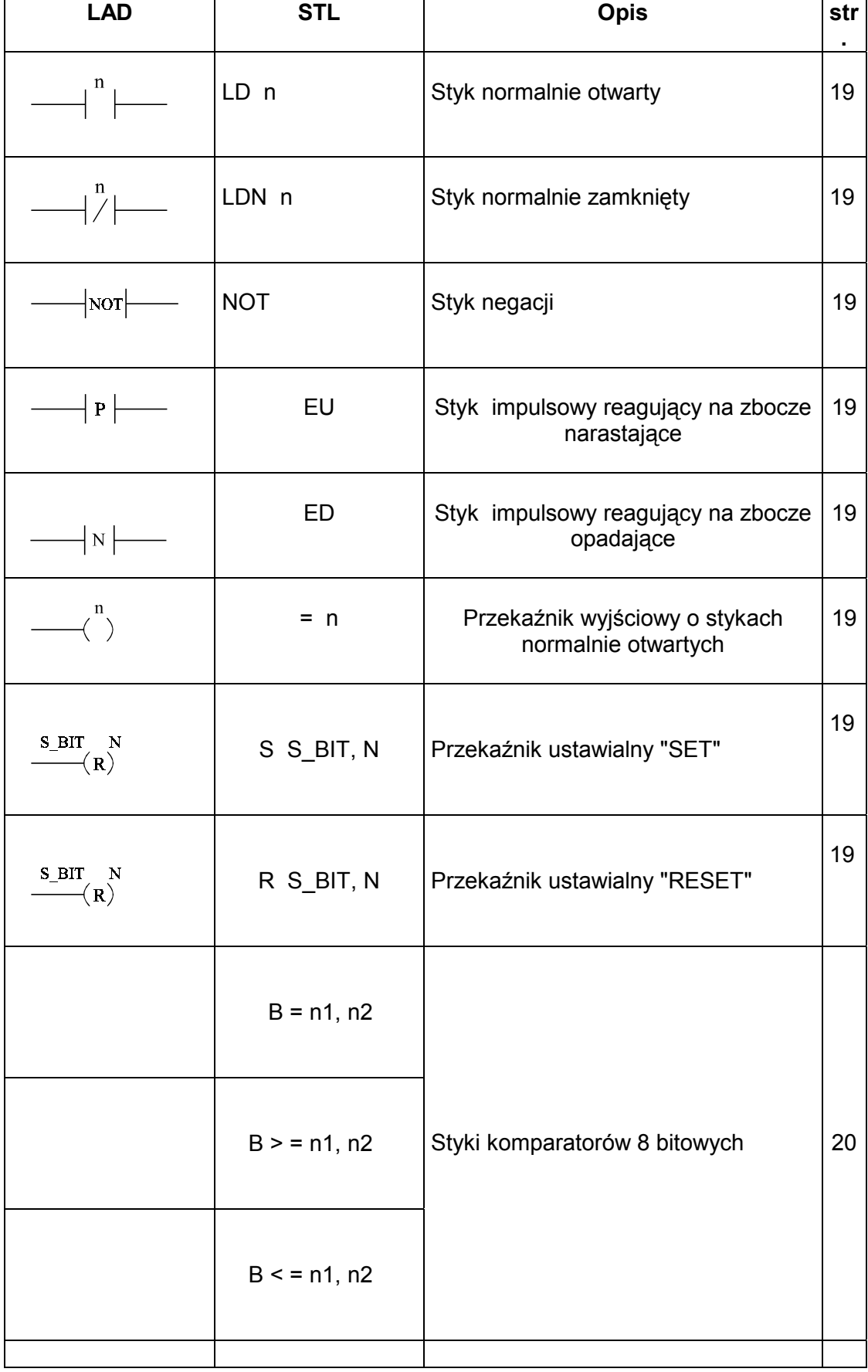

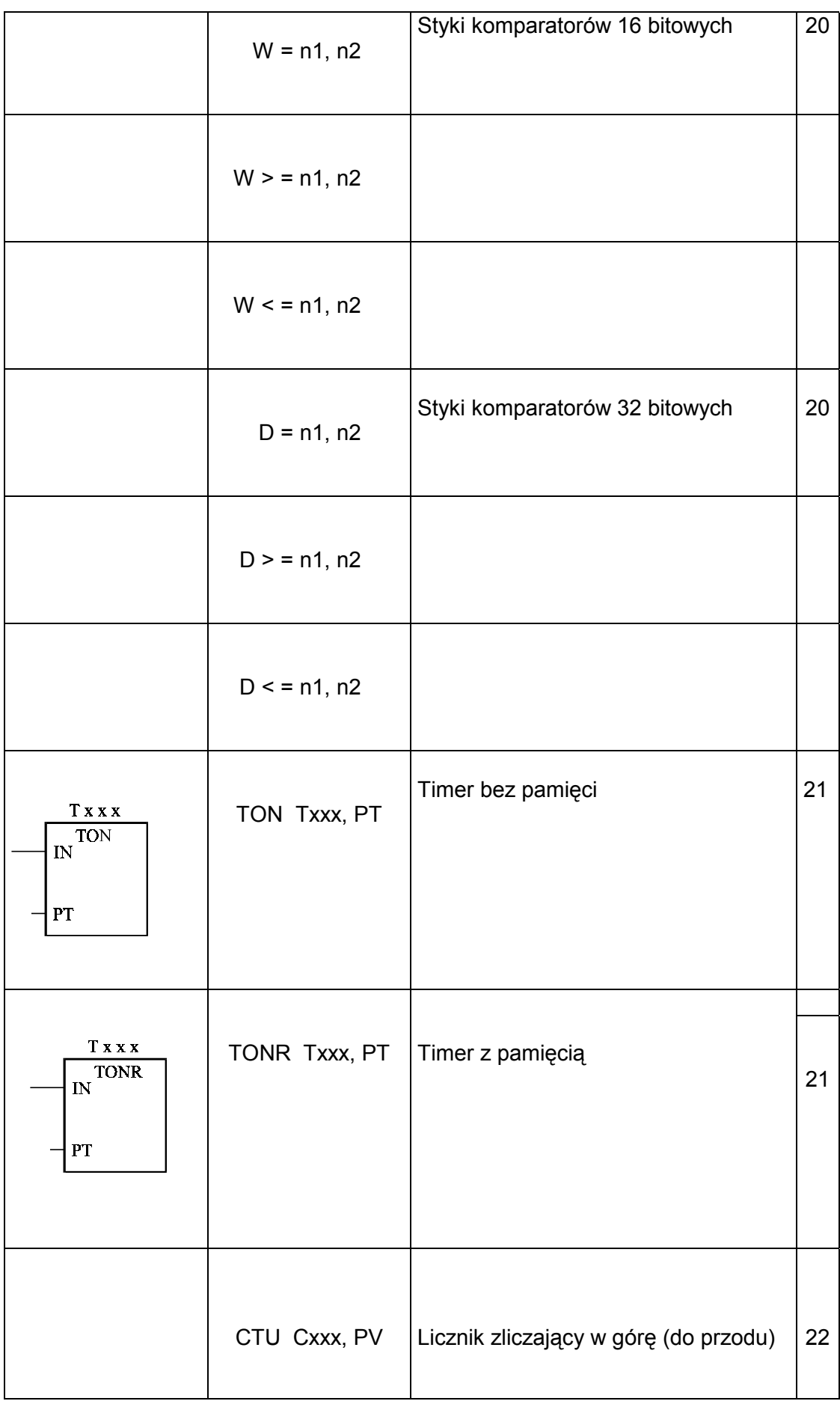

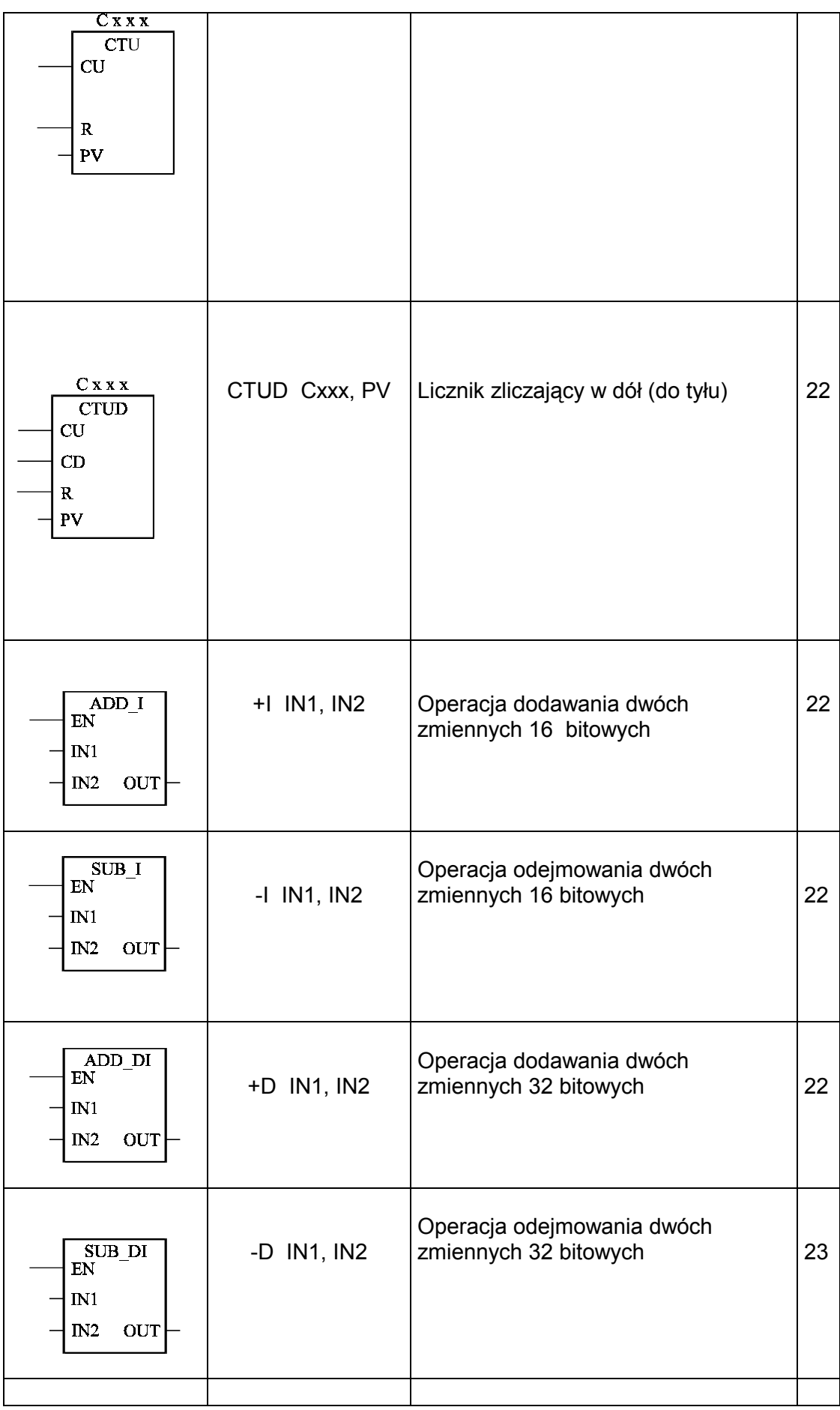

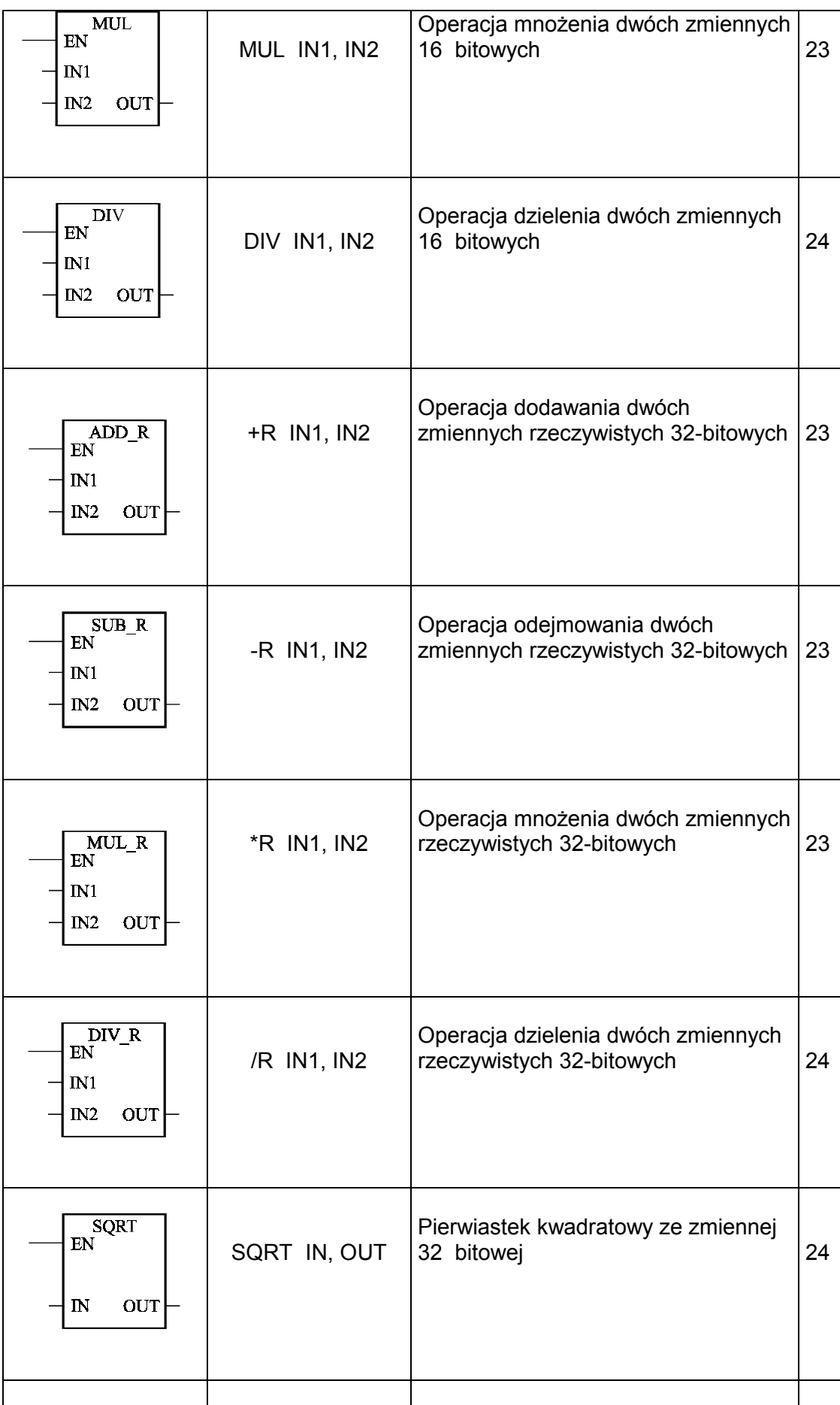

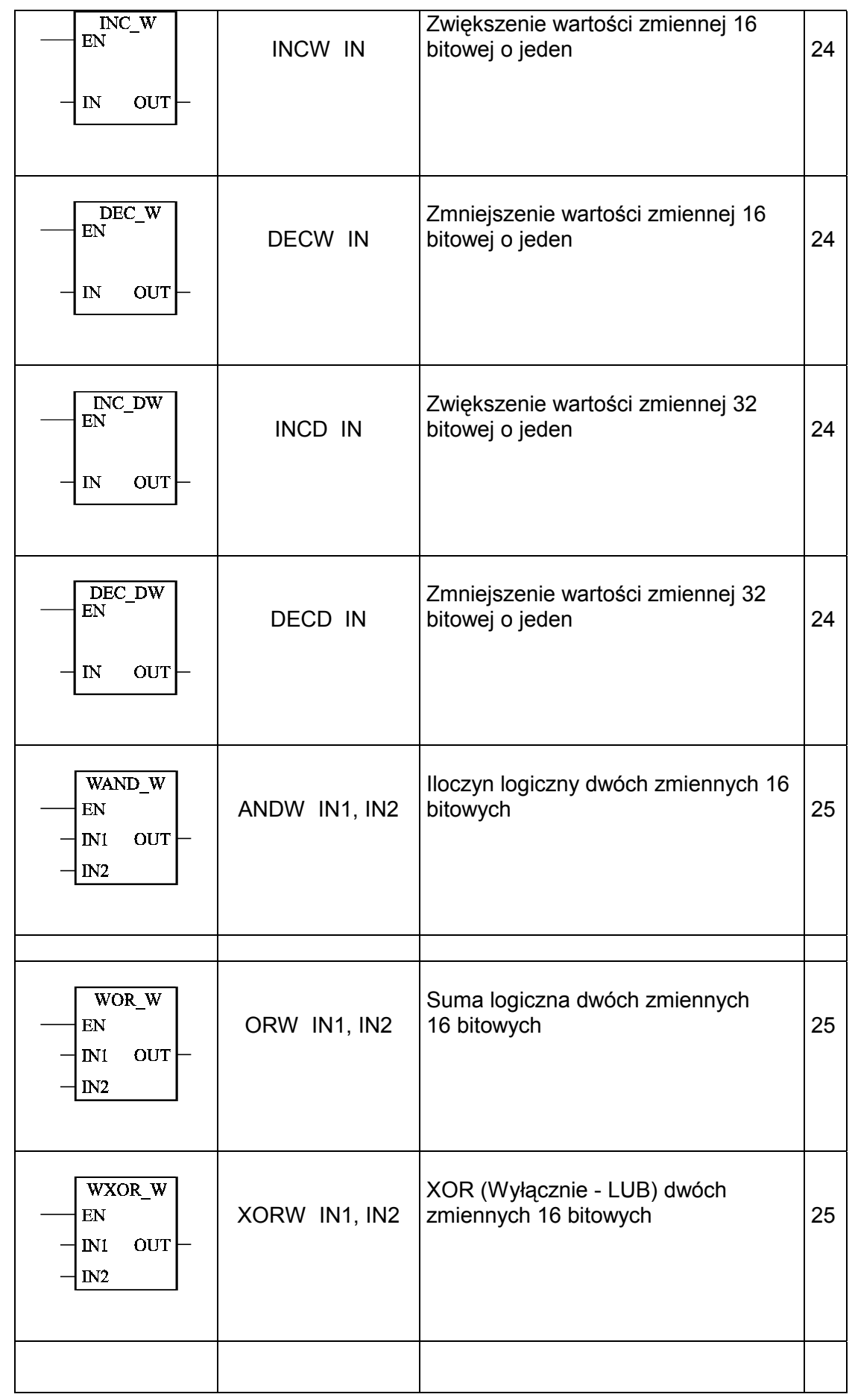

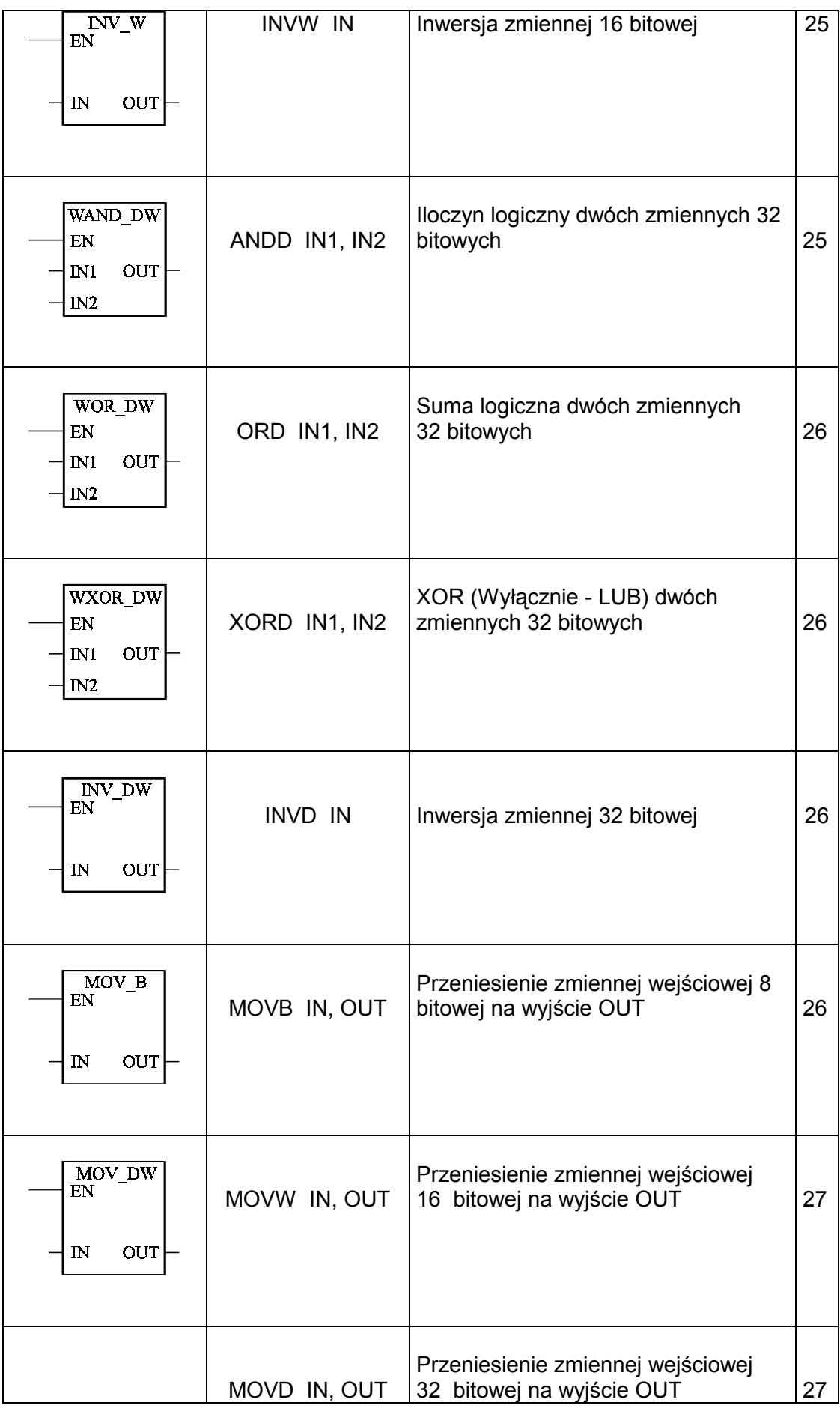

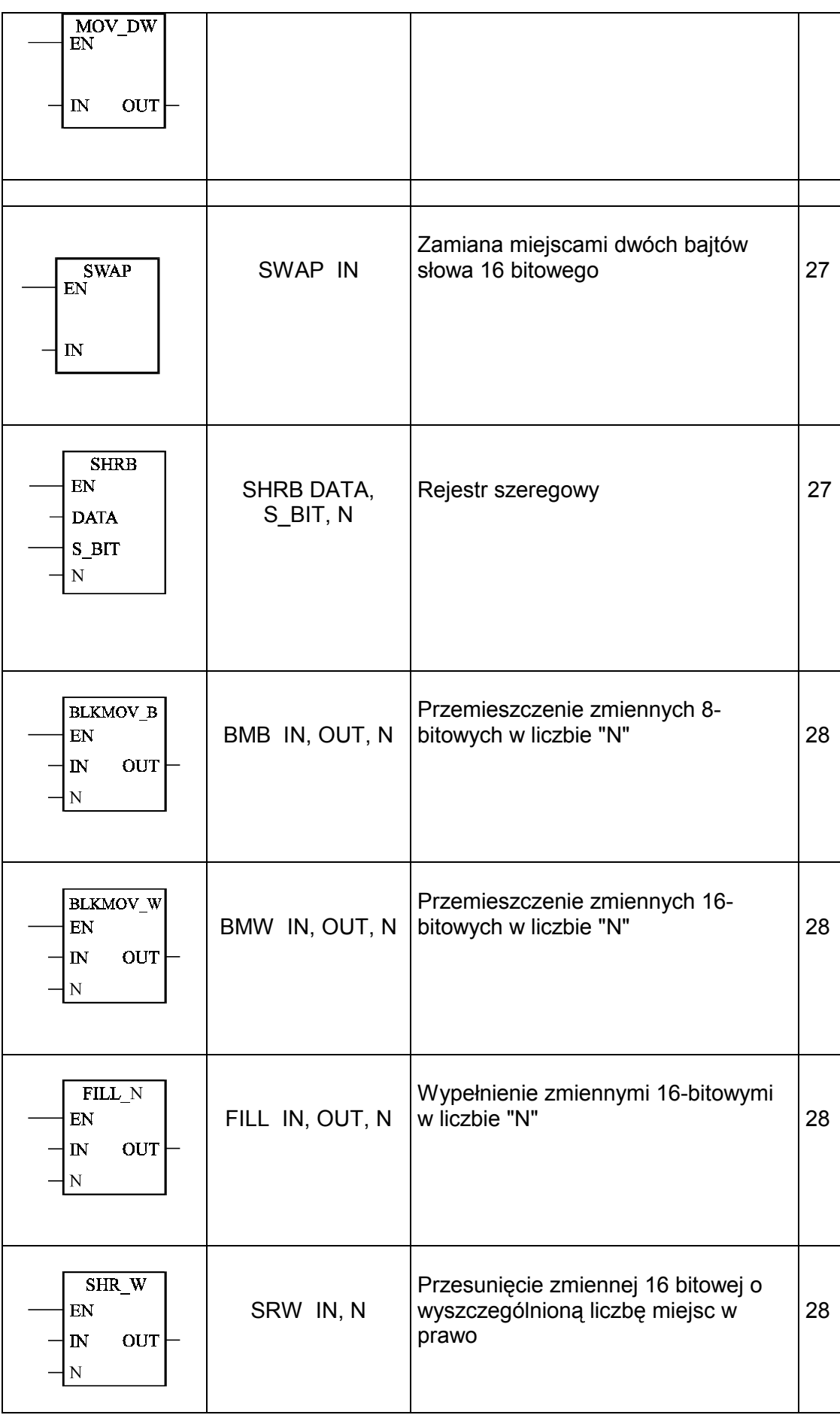

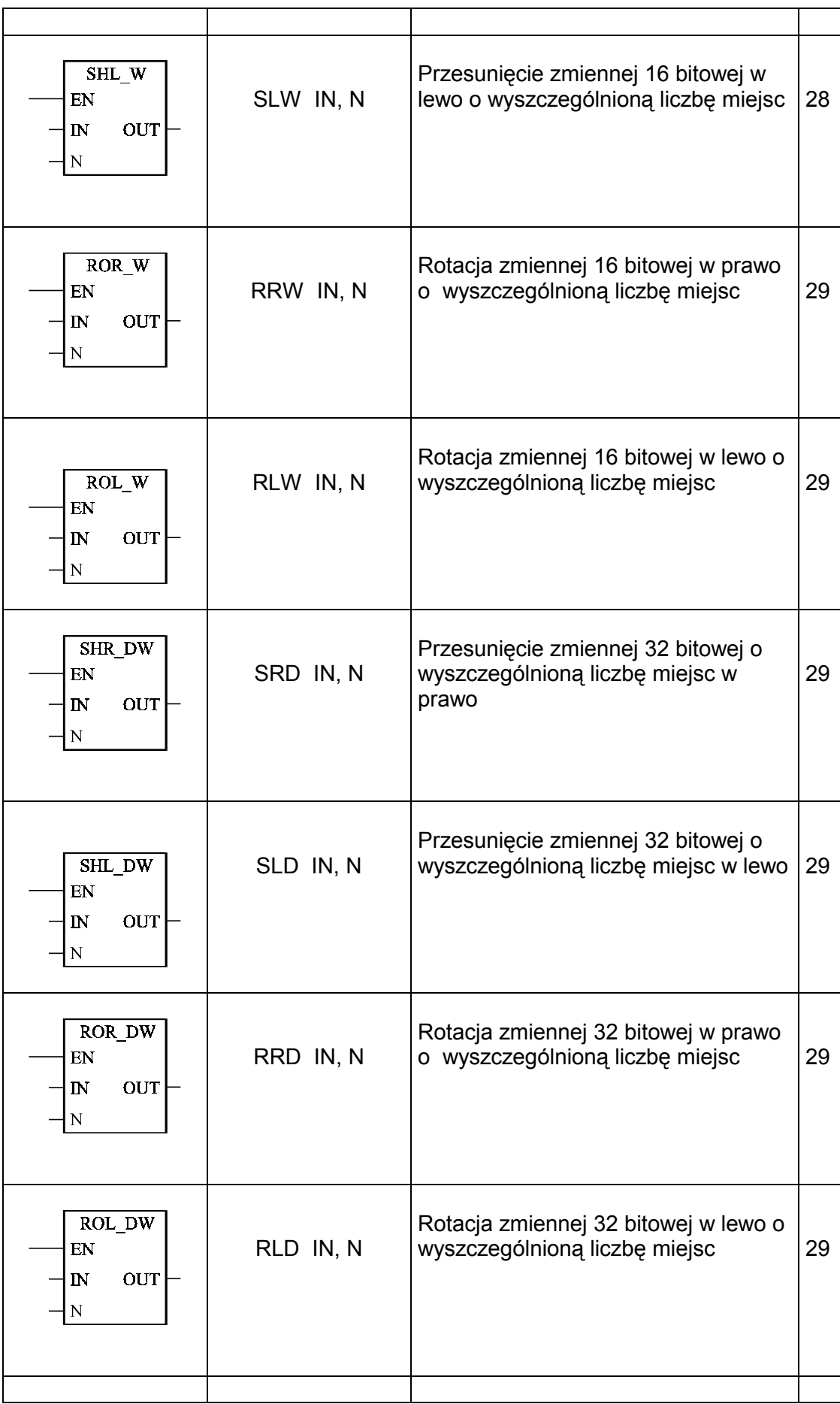

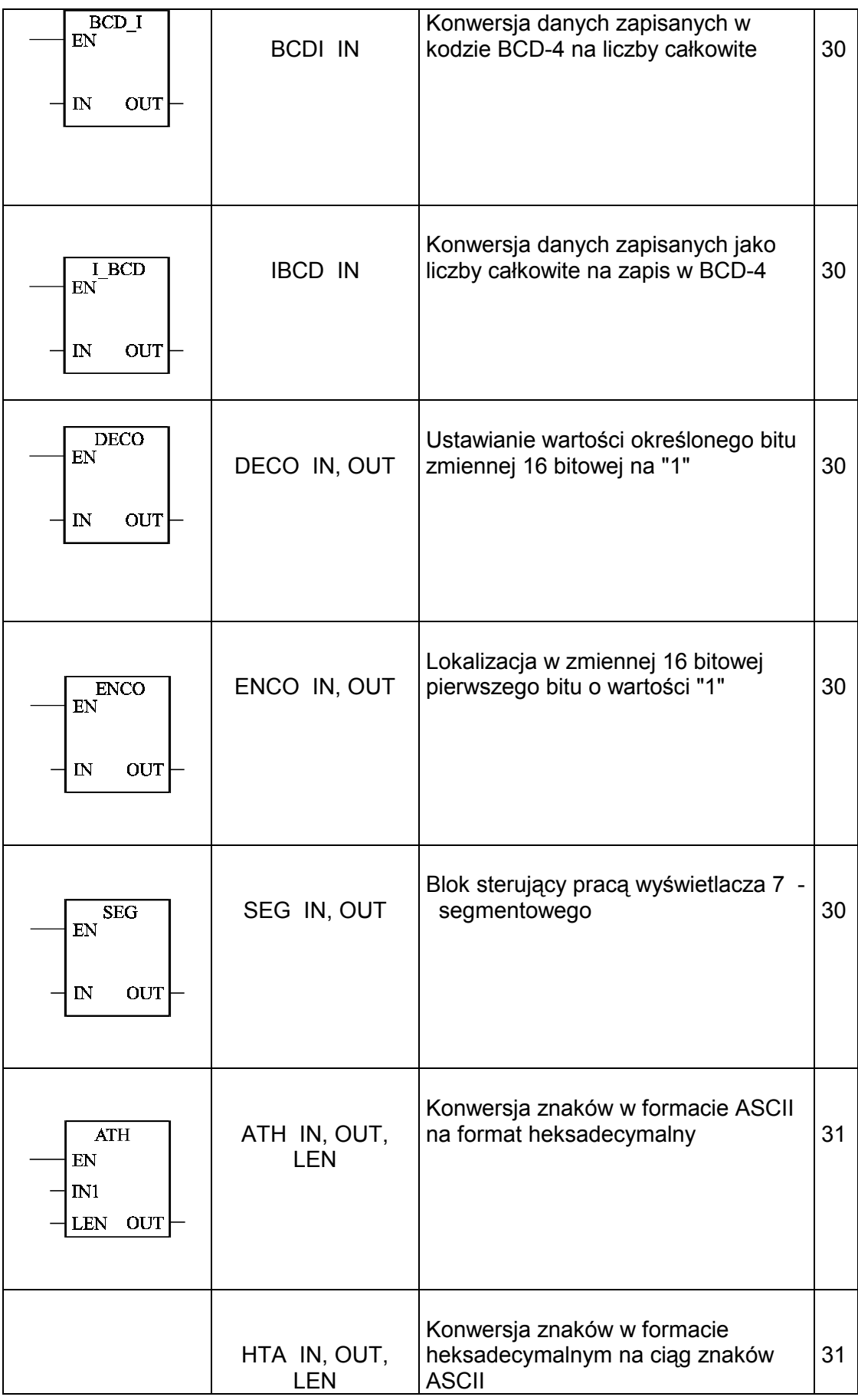

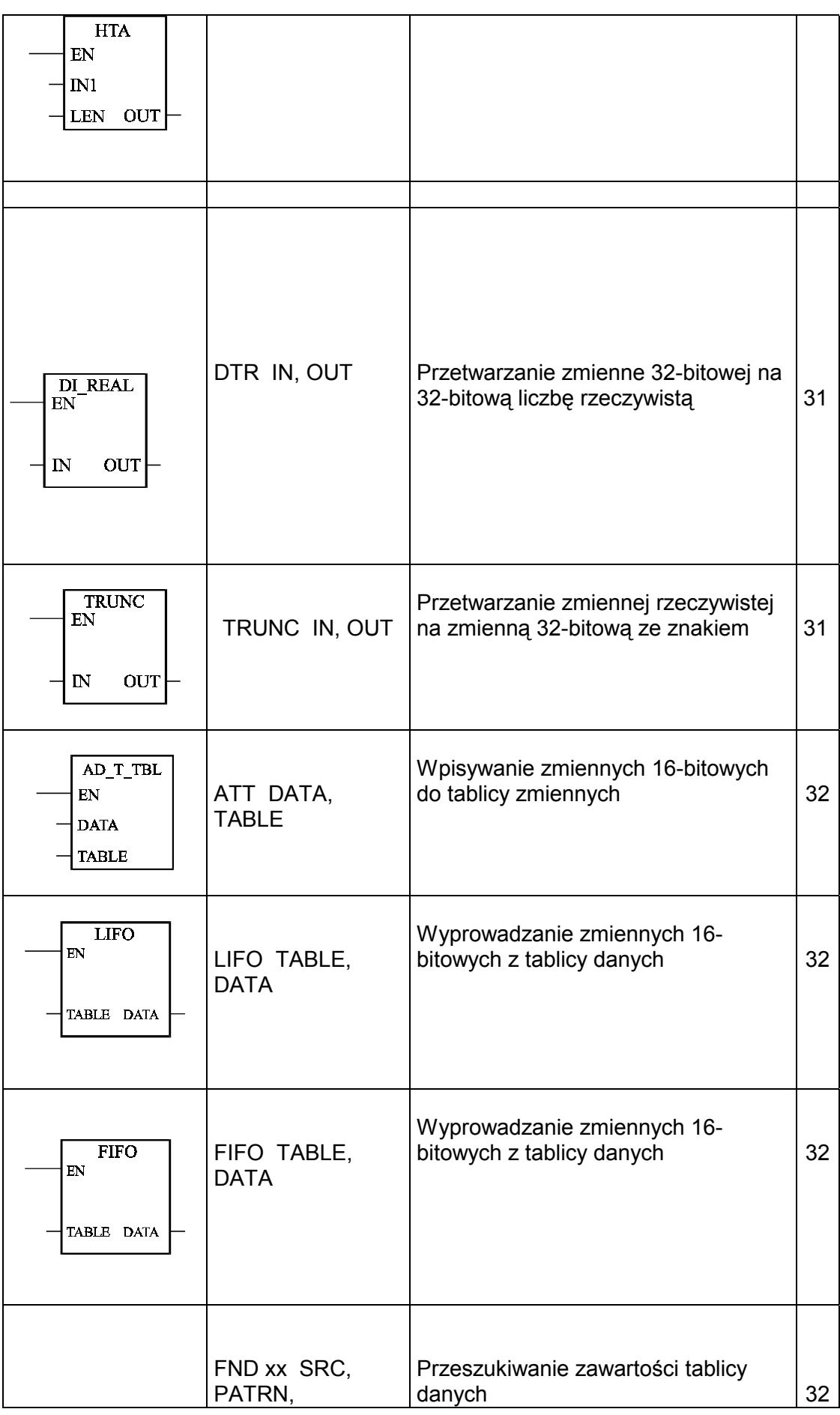

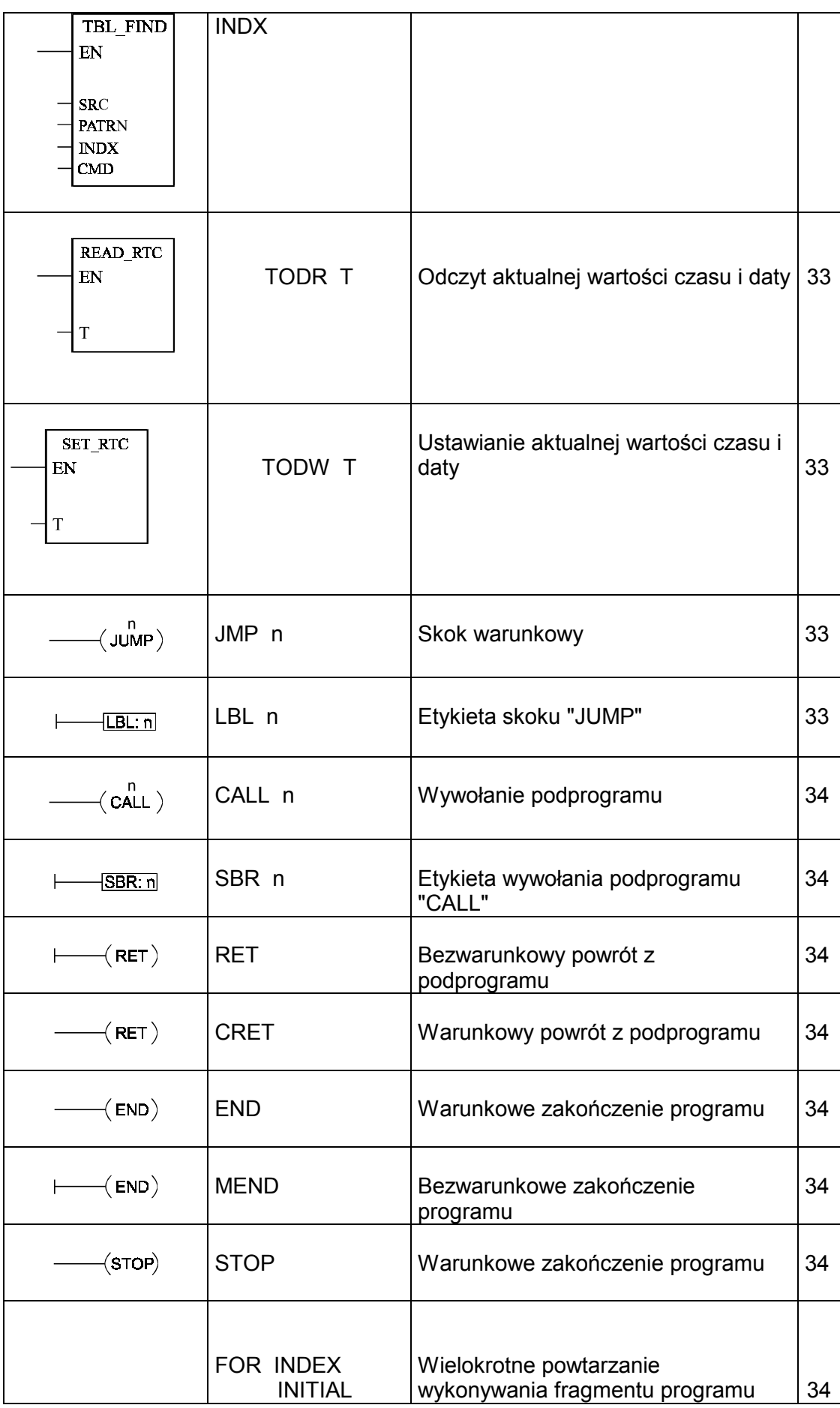

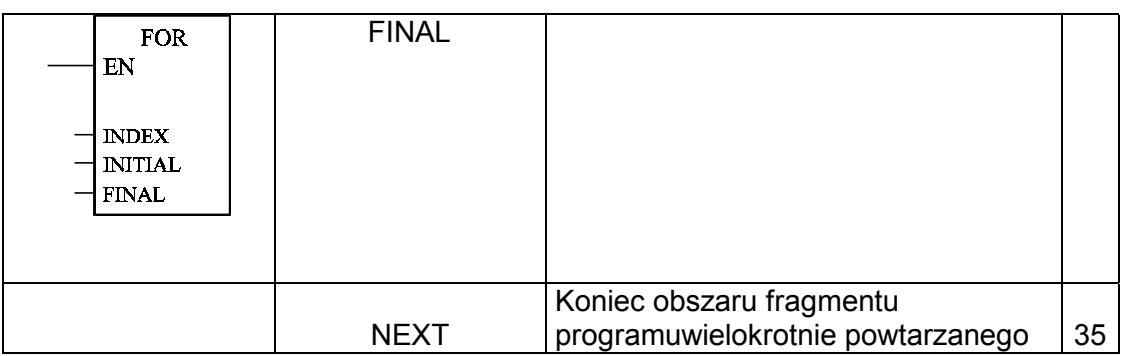